# КОНТРОЛЕН МОДУЛ 5.2

# **РЪКОВОДСТВО ЗА ЕКСПЛОАТАЦИЯ**

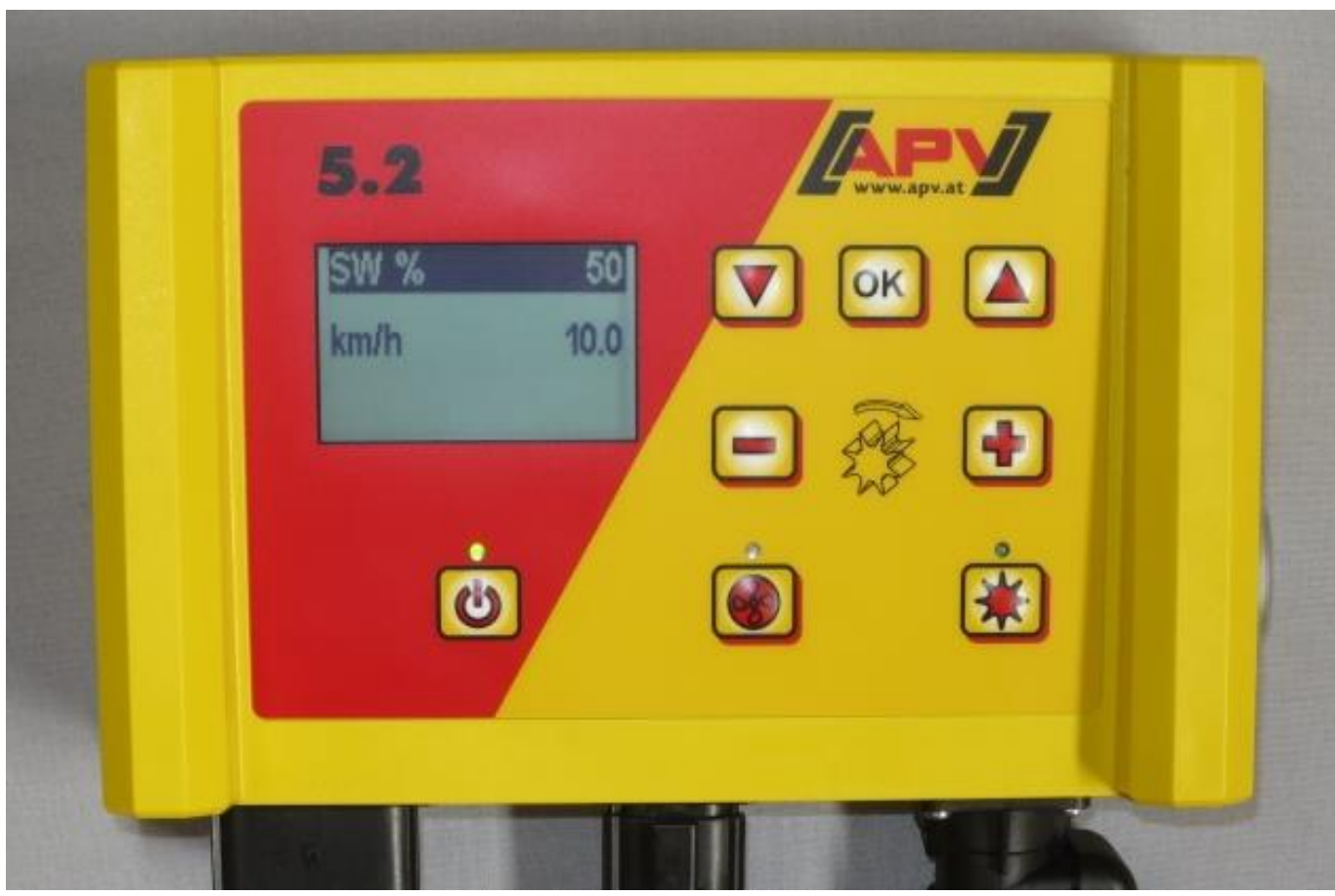

**МОЛЯ, ПРОЧЕТЕТЕ ВНИМАТЕЛНО ПРЕДИ УПОТРЕБА!**

Превод на оригиналните инструкции

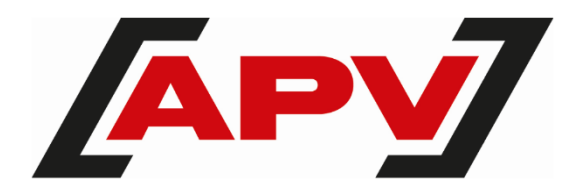

Версия: 3.2 BG ; Артикулен номер: 00602-3-995

# СЪДЪРЖАНИЕ

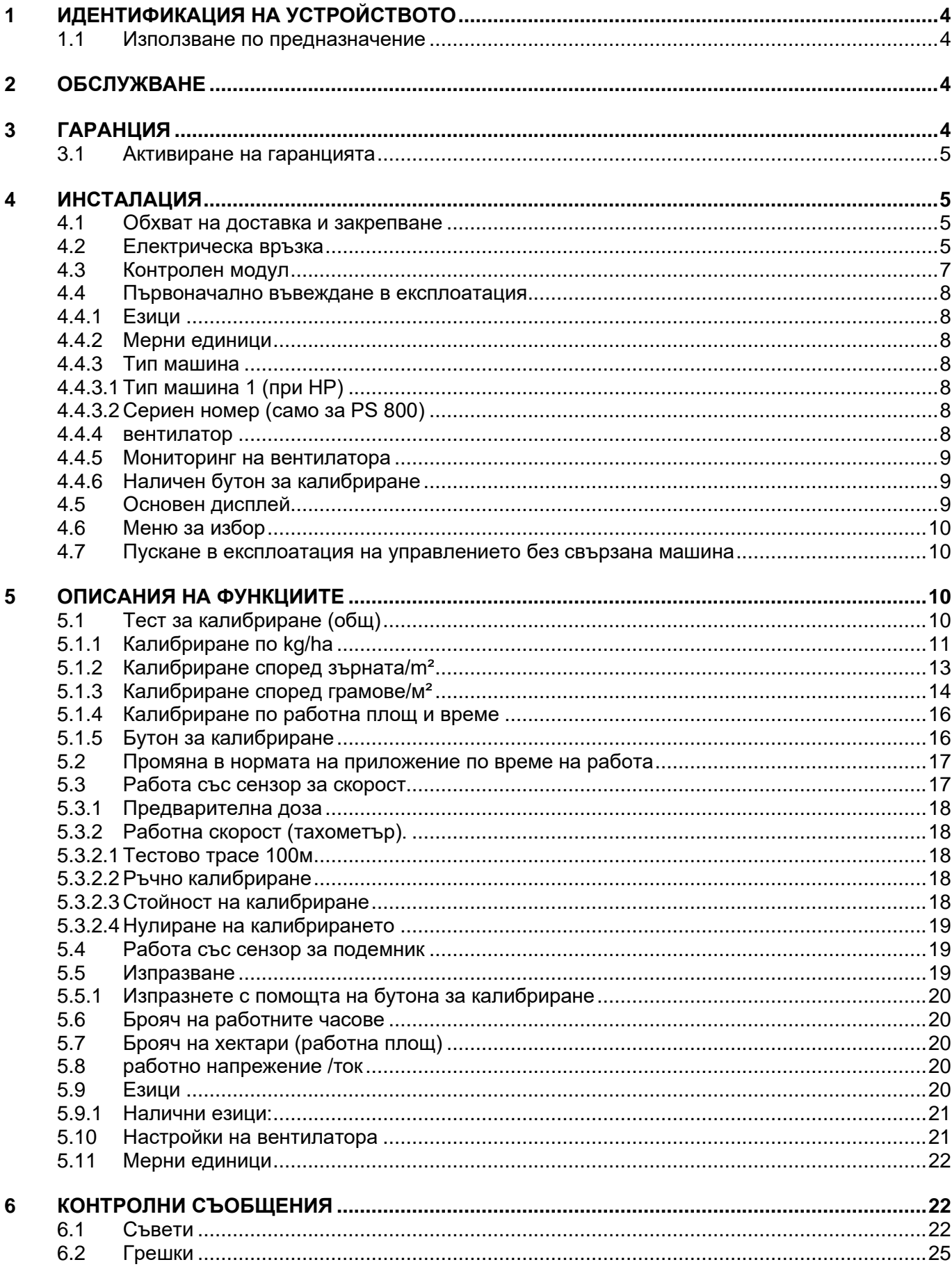

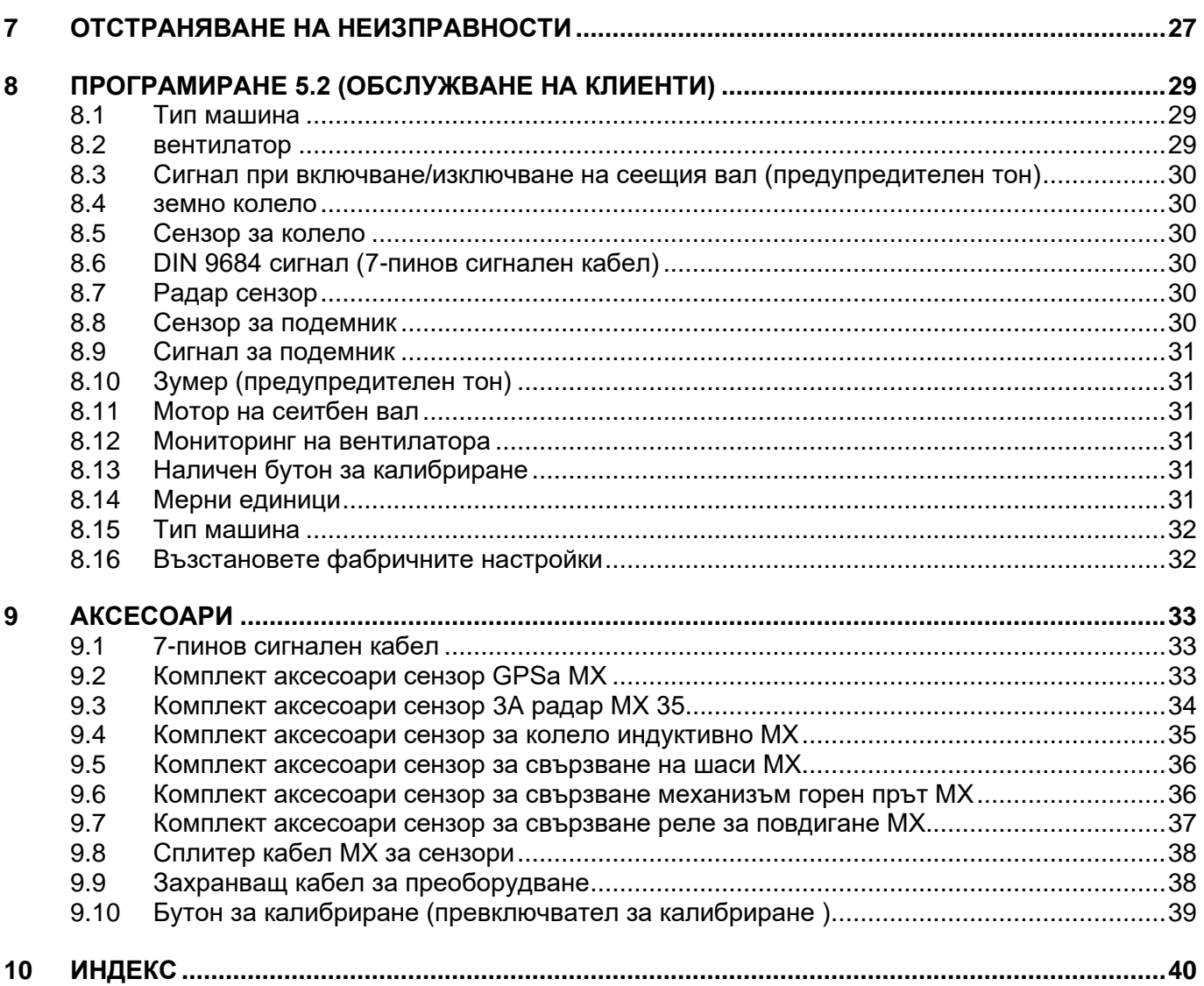

# 1 ИДЕНТИФИКАЦИЯ НА УСТРОЙСТВОТО

Контролният модул може да бъде ясно идентифициран чрез серийния номер. Серийният номер може да се намери на гърба на контролния модул.

### **ИЗВЕСТИЕ!**

**Ако имате въпроси или гаранционни случаи, моля, винаги ни казвайте серийния номер на вашата машина.**

# 1.1 ИЗПОЛЗВАНЕ ПО ПРЕДНАЗНАЧЕНИЕ

Модулът за управление 5.2 може да се използва само за управление на пневматична сеялка (PS 120-1600 вкл. версии за тор), апликатор за течен тор (LF), универсален дозатор (UDW) или мултидозатор (MDG/MDC, MDP, MDD). Моля, обърнете внимание и на инструкциите за експлоатация на вашата пневматична сеялка / апликатор за течен тор / универсален дозатор / мултидозатор.

Не използвайте контролния модул 5.2 за управление на други устройства.

# 2 ОБСЛУЖВАНЕ

Моля, свържете се с нашия сервизен адрес в следните случаи:

- Ако въпреки информацията в това ръководство за експлоатация, все още имате въпроси относно това как да използвате това устройство
- За въпроси относно резервни части
- Възлагане на дейности по поддръжка и ремонт

#### **Адрес на услугата:**

APV – Теchnische Produkte GmbH Zentrale: Dallein 15 3753 Hötzelsdorf ÖSTERREICH/АВСТРИЯ

Телефон : +43 2913 8001-5500 Факс: +43 2913 8002 Имейл: service@apv.at Уебсайт: www.apv.at

# 3 ГАРАНЦИЯ

Моля, проверете устройството незабавно, когато го вземете за повреди при транспортиране. Покъсни оплаквания, дължащи се на транспортни повреди, вече не могат да се приемат.

Предоставяме **една година фабрична гаранция** от датата на доставка (вашата фактура или бележка за доставка се считат за гаранционен сертификат).

Тази гаранция се прилага в случай на дефекти в материалите или конструкцията и не обхваща части, повредени от износване, независимо дали е нормално или прекомерно.

Гаранцията изтича,

- ако възникне повреда поради външна сила,
- когато контролният модул е отворен,
- ако има оперативна грешка,
- ако предписаните изисквания не са изпълнени,
- ако устройството е модифицирано, разширено или снабдено с резервни части на трети страни без нашето съгласие,
- когато влезе вода.

# 3.1 АКТИВИРАНЕ НА ГАРАНЦИЯТА

За да можете да предложите възможно най-доброто обслужване, трябва да се извърши активиране на гаранцията за вашето устройство след доставката.

За да активирате гаранцията за вашето устройство, просто сканирайте QR кода с вашия смартфон - ще бъдете пренасочени директно към страницата за активиране на гаранцията.

Можете също да получите достъп до страницата за активиране на гаранцията чрез нашия уебсайт [www.apv.at](http://www.apv.at/) в зоната на обслужване.

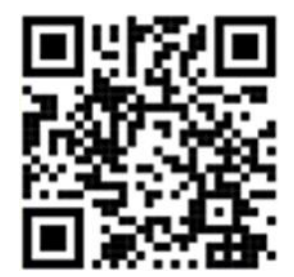

# 4 ИНСТАЛАЦИЯ

# 4.1 ОБХВАТ НА ДОСТАВКА И ЗАКРЕПВАНЕ

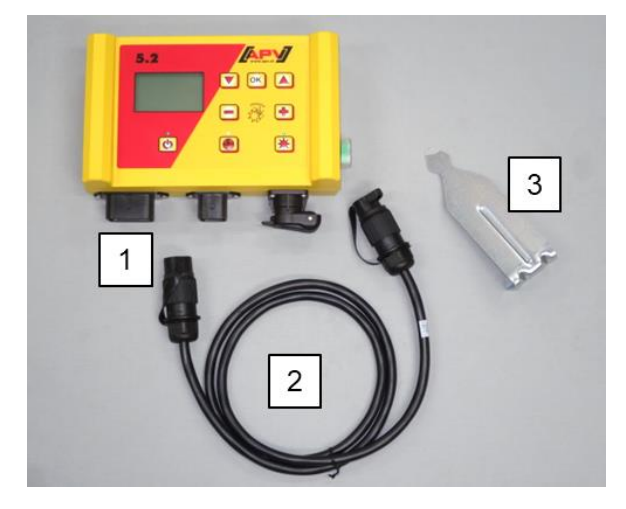

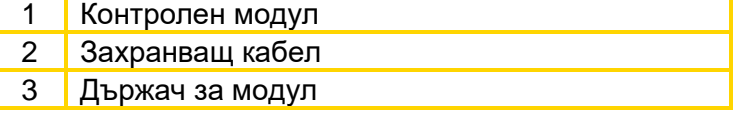

Прикрепете стандартно предоставената скоба към кабината с два винта.

Моля, обърнете внимание на ъгъла, под който гледате модула, за да можете да четете дисплея оптимално. Ако е необходимо, огънете леко скобата, за да регулирате добре ъгъла.

*Фигура 1*

### **ОПАСНОСТ! Ако е възможно, не навивайте кабела на намотка!**

# 4.2 ЕЛЕКТРИЧЕСКА ВРЪЗКА

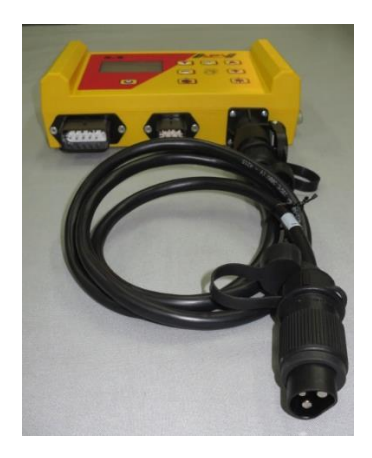

*Илюстрация 2*

Свържете доставения като стандарт кабел директно към 3-пиновия стандартен контакт на трактора. Свържете другия край към контролния модул.

Предпазителят (30A) се намира от дясната страна на контролния модул.

Съхранявайте излишния кабел в кабината на водача, за да избегнете прищипване.

Схемата за свързване можете да намерите в ръководството за експлоатация на вашата сеялка / течен тор / универсален дозатор / мултидозатор.

# **ОПАСНОСТ!**

**Захранването от 12 волта НЕ трябва да се свързва към гнездото на запалката!**

След използване на устройството и по време на транспортиране, управлението трябва да се заключи отново (различни причини за безопасност).

### **ОПАСНОСТ!**

**Неспазването на тези инструкции може да доведе до повреда на контролния модул!**

Ако вашият трактор няма стандартен контакт, той може да бъде допълнително оборудван с [9](#page-32-0) [Аксесоари\)](#page-32-0).

#### **ОПАСНОСТ!**

**Ако акумулаторът ви се зарежда от зарядно устройство, което е в режим на работа "Старт", това може да доведе до пикове на напрежението! Те могат да повредят електрическата система на модула за управление, ако модулът за управление е свързан и когато акумулаторът се зарежда!**

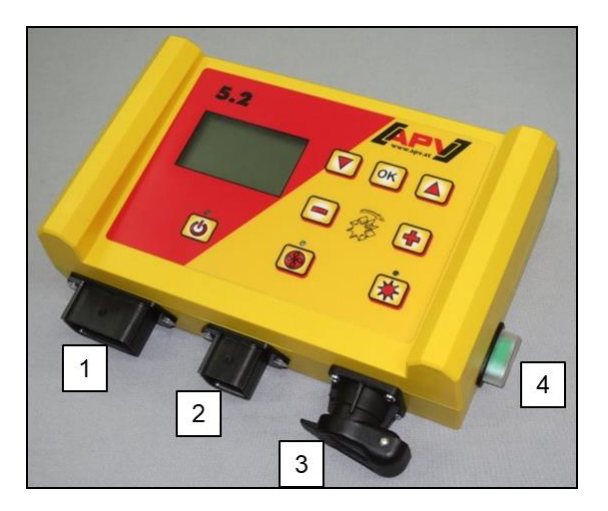

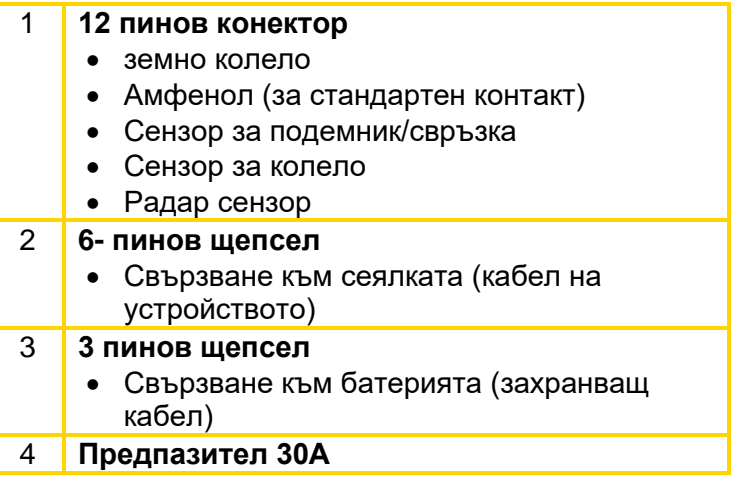

#### *Фигура 3*

Различните типове сензори са в глави [5.3и](#page-16-0) [5.4](#page-18-0) обяснено по-подробно. Те се предлагат като аксесоари по заявка на клиента (вижте Глава [9](#page-32-0) [Аксесоари\)](#page-32-0) .

# 4.3 КОНТРОЛЕН МОДУЛ

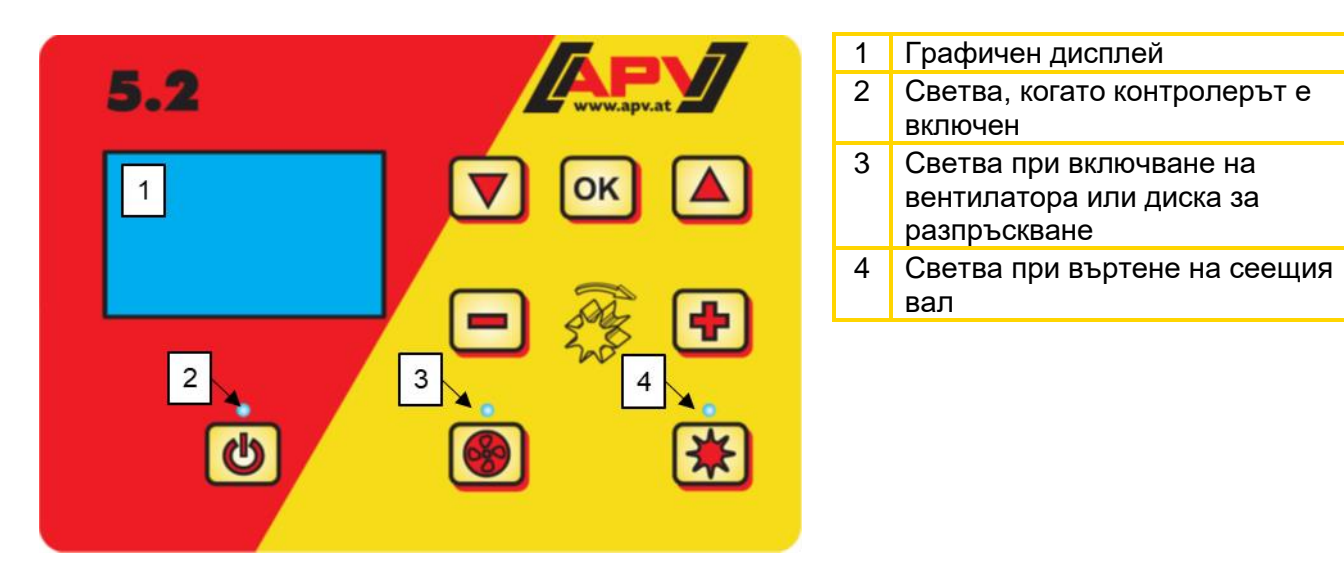

*Фигура 4*

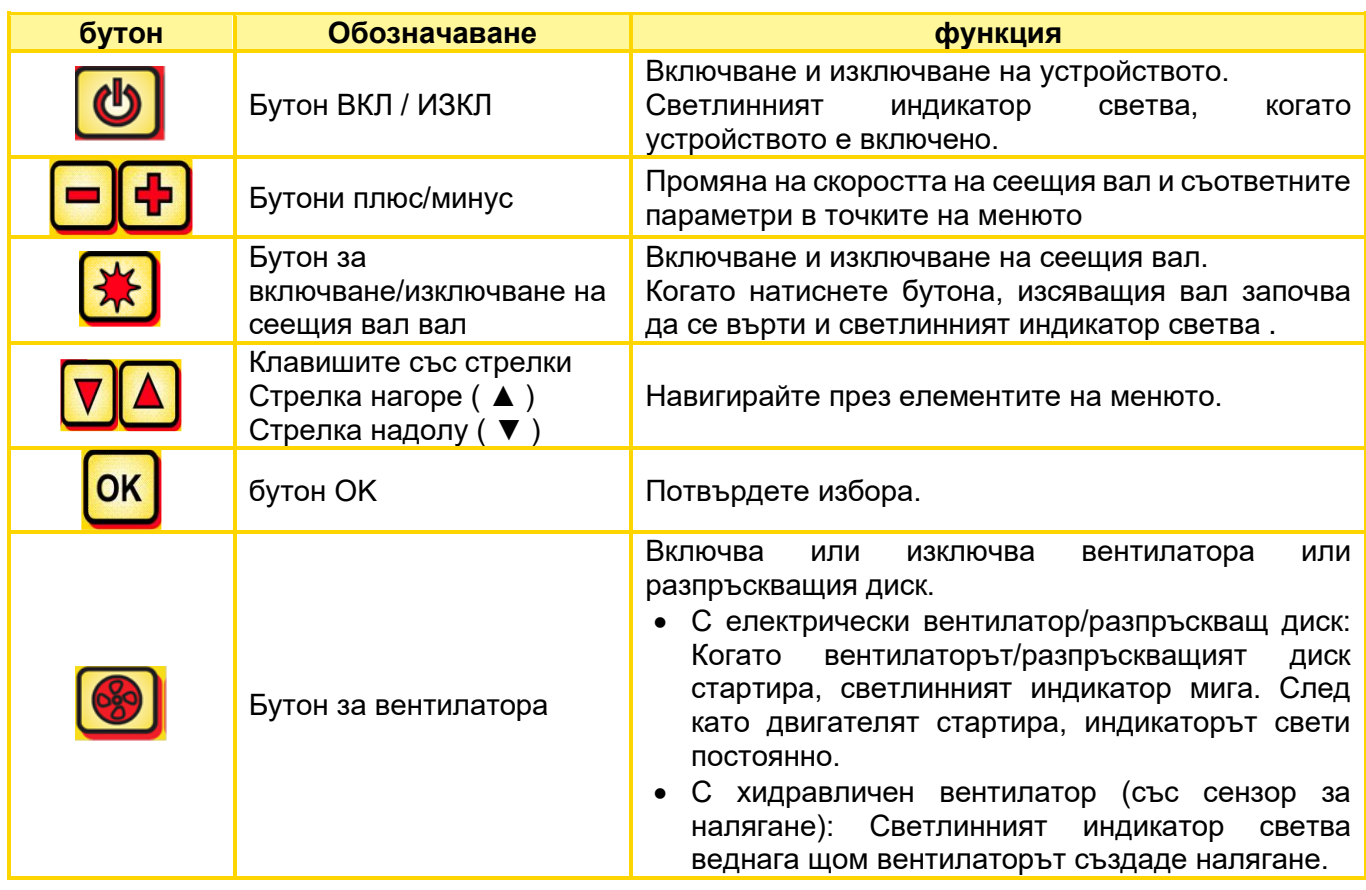

# <span id="page-7-1"></span>4.4 ПЪРВОНАЧАЛНО ВЪВЕЖДАНЕ В ЕКСПЛОАТАЦИЯ

### **Обяснение на съкращенията**

- SW: сееш вал
- M: обороти на двигателя
- km/h: скорост в километри в час
- kg/ha: Тегло в килограми на хектар
- l/ha: литри на хектар
- K/m²: зърна на квадратен метър

По време на първоначалното пускане в експлоатация или ако фабричните настройки са били нулирани в менюто за програмиране, трябва да се направят следните настройки на вашия контролен модул 5.2:

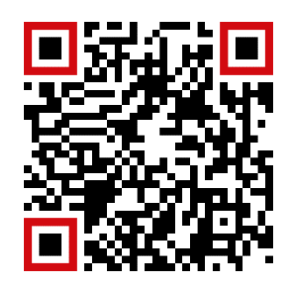

Сканирайте QR кода за достъп до видеоклипа "Първоначално пускане в експлоатация на PS".

### 4.4.1 ЕЗИЦИ

Изберете желания език на менюто тук:

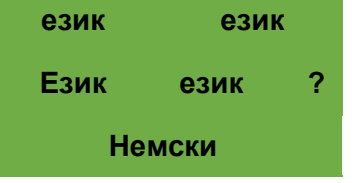

### 4.4.2 МЕРНИ ЕДИНИЦИ

Изберете метрични (m, ha, km/h, kg) или имперски ( ft , ac , mph, lb ) мерни единици. **14. Мерни единици:** Използвайте бутоните плюс/минус, за да изберете дали **метрични (kg, ha, m)** или **имперски ( lb , ft , ac )** и потвърдете с бутона OK .

**език език** Изберете желания език с помощта на бутоните плюс/минус и

С натискане на бутона OK се връщате в главното меню. **Език език ?**

### <span id="page-7-0"></span>4.4.3 ТИП МАШИНА

Изберете вашия тип машина тук (PS, MDP, MDG/MDC, MDD, UDW, LF). **0. Тип машина:** Изберете с бутоните плюс/минус и потвърдете с бутона OK .

потвърдете с бутона OK.

### 4.4.3.1 ТИП МАШИНА 1 (ПРИ HP)

1. **Тип машина:** Ако преди това сте избрали "PS" като тип машина, сега ще бъдете попитани кой е PS.

### 4.4.3.2 СЕРИЕН НОМЕР (САМО ЗА PS 800)

Изберете тук дали вашият PS 800 има сериен номер, по-голям от 01300. Това означава, че правилната крива на характеристиките на двигателя се съхранява в контролния модул. **S/N > 04011-01300** Изберете с бутоните плюс/минус и потвърдете с бутона OK .

### 4.4.4 ВЕНТИЛАТОР

Тук можете да изберете дали вашият PS да има инсталиран електрически или хидравличен вентилатор.

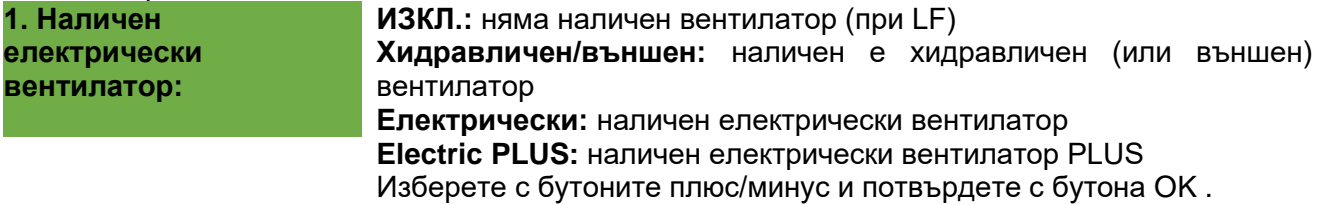

### <span id="page-8-0"></span>4.4.5 МОНИТОРИНГ НА ВЕНТИЛАТОРА

Типът мониторинг на вентилатора трябва да бъде зададен тук за хидравличен PS.

**Мониторинг на вентилатора :**

Използвайте бутоните плюс/минус, за да изберете **НАЛЯГАНЕ** , **СКОРОСТ** или **НЕ** и потвърдете с бутона OK .

### 4.4.6 НАЛИЧЕН БУТОН ЗА КАЛИБРИРАНЕ

Тук можете да зададете дали на вашия PS е инсталиран превключвател за калибриране (предлага се като аксесоар).

**13. Наличен превключвател за калибриране :**

Използвайте бутоните плюс/минус, за да изберете **ДА** или **НЕ** и потвърдете с бутона OK.

**Устройството се изключва!**

След успешно въвеждане на тези данни контролният модул се изключва автоматично, така че въведените данни да бъдат запазени.

В зависимост от избраните настройки не всички точки може да бъдат заявени. Можете също така да направите точките, както в глава [8](#page-28-0) [Програмиране 5.2 \(обслужване на клиенти\)](#page-28-0)

# 4.5 ОСНОВЕН ДИСПЛЕЙ

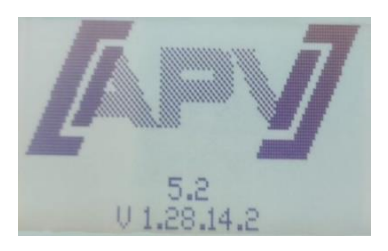

**Съобщение при включване :** Показва се по време на процеса на включване и показва типа и версията на устройството.

Тази информация е много полезна по време на сервиз и дори е необходима в случай на повреда, за да може да се извърши диагностика!

#### **Режим на работа PS, MDC, MDG или MDP**

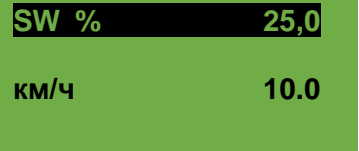

**SW %:** Зададена скорост на сеещия вал (в%) Може да се регулира с помощта на бутоните плюс/минус на контролния модул или автоматично при извършване на теста за калибриране . km/h: Скоростта на движение [km/h] е посочена в позиция "Тест за калибриране ".

#### **Режим на работа MDD или UDW**

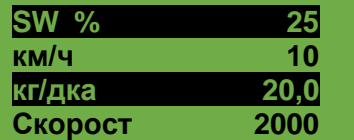

**SW %:** Зададена скорост на сеещия вал (в%)

Може да се регулира с помощта на бутоните плюс/минус на контролния модул или автоматично при извършване на теста за калибриране . **km/h:** Скоростта на движение [km/h] е посочена в позиция

"Тест за калибриране ".

**kg/ha:** текуща доза на приложение ( показва се само за валиден тест за калибриране

#### **Режим на работа LF**

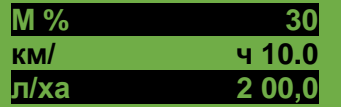

**M %:** Задайте оборотите на двигателя (в%). Регулира се с помощта на бутоните плюс/минус на контролния модул.

**км/ч:** скорост на движение [км/ч]

**l/ha:** текуща норма на приложение (само във връзка със сензори за скорост )

#### **брой обороти**

**Скорост:** Текущо зададената скорост на диска за разпръскване се променя с помощта на бутоните плюс/минус на втората страница на менюто, достъпна чрез натискане на бутона "стрелка нагоре" ( $\blacktriangle$ ).

# 4.6 МЕНЮ ЗА ИЗБОР

Менюто за избор зависи от зададения тип машина (вижте глава [4.4.3](#page-7-0) [Тип машина\)](#page-7-0)

След като включите устройството, можете да се придвижвате през менюто с помощта на клавишите със стрелки и бутона OK. В менюто можете да използвате клавишите със стрелки, за да отидете надолу или нагоре един по един елемент от менюто.

Налични са следните елементи от менюто:

- Основен дисплей ( сеещ вал )
- Скорост (само за MDD и UDW)
- Настройки (само за LF; допълнителна информация вижте инструкциите за работа на LF)
- Тест за калибриране (без тест за калибриране за LF)
- Изпразване
- Количество (само за LF)
- Преглед на отработено време
- Преглед на отработена площ
- Работно напрежение
- Калибриране на скоростта
- Настройки на вентилатора (само за PS и MDP и за хидравличен PS с мониторинг на вентилатора, зададен на "скорост")
- Езици

Използвайте бутона OK за достъп до съответните елементи от менюто. Тук можете да промените стойността с помощта на бутоните плюс/минус.

# 4.7 ПУСКАНЕ В ЕКСПЛОАТАЦИЯ НА УПРАВЛЕНИЕТО БЕЗ СВЪРЗАНА МАШИНА

Контролният модул може да бъде пуснат в експлоатация и без свързана машина. Появява се обаче съобщение за грешка "Моторът не е свързан (...)".

Това съобщение за грешка може да бъде потвърдено чрез натискане на бутона OK за 15 секунди, след което се появява отново. Основната цел на това е да можете да четете отработени часове, хектари и различни настройки, без да е необходимо да свързвате контролния модул към машината.

# 5 ОПИСАНИЯ НА ФУНКЦИИТЕ

# 5.1 ТЕСТ ЗА КАЛИБРИРАНЕ (ОБЩ)

#### **ИЗВЕСТИЕ!**

**В допълнение към извършването на тест за калибриране (настройка на оборотите на сеещия вал ), тази точка от менюто се използва и за настройка на работната ширина и скоростта на движение. Въведените стойности се използват и за изчисляване на площта (посетите площи).**

### **Метод:**

**Тест за калибриране** 1. Отидете до елемента от менюто **Тест за калибриране** и натиснете бутона OK .

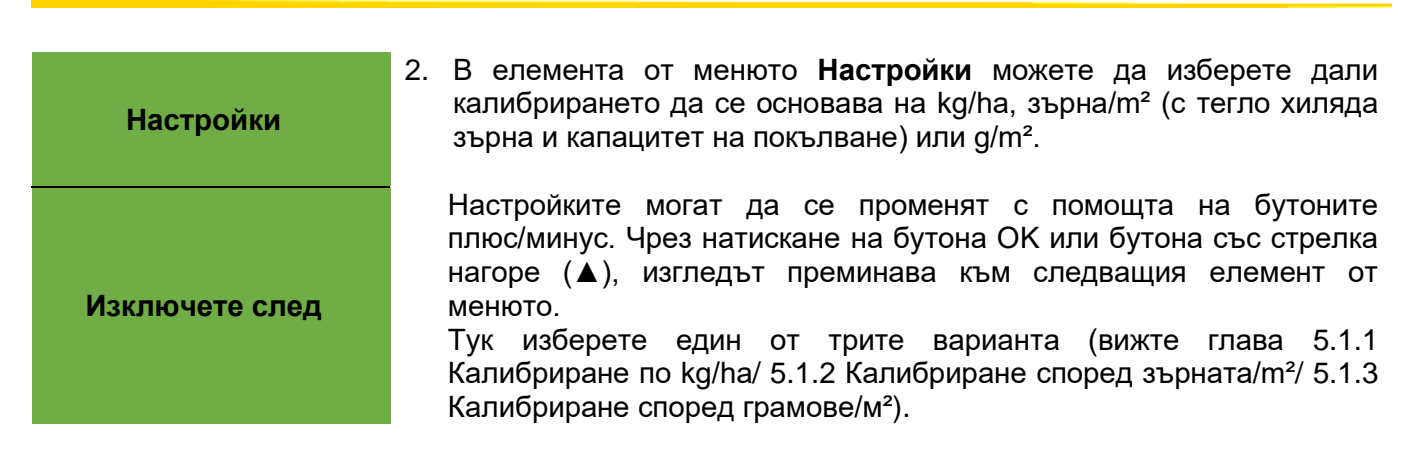

- 3. Изберете скоростта **на сеещия вал (%)** .
- 4. Изберете **работната ширина** .
- 5. Изберете **скоростта на движение** .
- 6. Изберете **нормата на приложение** .
- 7. Изберете **времето за калибриране** (0,5 минути, 1 минута или 2 минути). Ако превъртите понататък с бутона плюс, ще стигнете до избора "Калибриране според площта и времето" (вижте глава [5.1.4\)](#page-15-0).

### <span id="page-10-0"></span>5.1.1 КАЛИБРИРАНЕ ПО KG/HA

Можете да намерите видео инструкциите за "Обръщане според kg/ha" тук (сканирайте QR код):

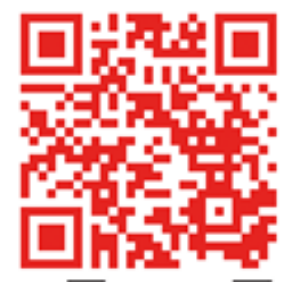

сте избрали "Калибриране според kg/ha" в менюто за настройки , следните точки се появяват в менюто за калибриране :

**Работна ширина?** въведете работната ширина . Обърнете внимание на припокриването на работната ширина. **Скорост на движение?** Тук въведете скоростта на движение . **кг/ха?** Тук въведете желаната норма на приложение . **Време за калибриране ?** Задайте продължителността или площта на теста за калибриране тук . Ако е инсталиран бутон за калибриране и менюто за програмиране " Наличен бутон за калибриране ?" е зададено на ДА, тази точка не се появява.

### **СЪВЕТ:**

**За дребни семена като рапица, фацелия, мак и др. е най-добре да се зададе за 2 минути. Стандартното време за калибриране е 1 минута . За по-големи семена като пшеница, ечемик, грах и др. 0,5 минути са най-подходящи за задаване.**

#### **ИЗВЕСТИЕ!**

**Преди да започнете теста, проверете дали сте премахнали капака за калибриране и дали използвате това или улея за калибриране . Проверете дали торбичката за калибриране или събирателният съд е поставен точно отдолу! Тестът за калибриране може да бъде отменен по всяко време чрез натискане на бутона на сеещия вал или бутона на вентилатора на контролния модул.**

**Започнете теста?** Ако всички стойности са зададени правилно, стартирайте теста за съответния двигател с OK .

**Тестването е в ход!**

Провежда се тест за калибриране : След стартиране валът на сеитбата започва да се върти автоматично без двигател на вентилатора . След зададеното време изсяващият вал спира автоматично. Ако има превключвател за калибриране , системата изчаква, докато се активира.

**Въведете тест за калибриране :**

Сега претеглете количеството семена, които сте калибрирали (извадете теглото от контейнера за събиране или торбата за калибриране ) и въведете теглото. Потвърдете с OK.

За да приложите действително желаната норма на приложение , препоръчваме да повторите теста за калибриране, докато съобщението "Пробата е неточна! Повторете?" вече не се появява. Ако на дисплея се появи "твърде висока скорост на сеещия вал ", сеещият вал не може да се върти достатъчно бързо. Ако се появи " твърде ниска скорост на сеещия вал ", сеещият вал не може да се върти толкова бавно. За да коригирате тази грешка, можете да смените [6.1](#page-21-0) [Съвети\)](#page-21-0).

Използвайте бутона OK , за да се върнете към последната показана стойност. Само ако автоматичната пренастройка на изсяващия вал е под 3% (разлика), ще се появи "символът с отметка" и приложеното количество в kg/ha ще се покаже на главния екран.

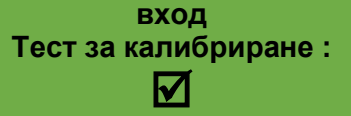

Въртенето на сеещия вал вече се изчислява автоматично правилно. След това дисплеят се връща към главното меню.

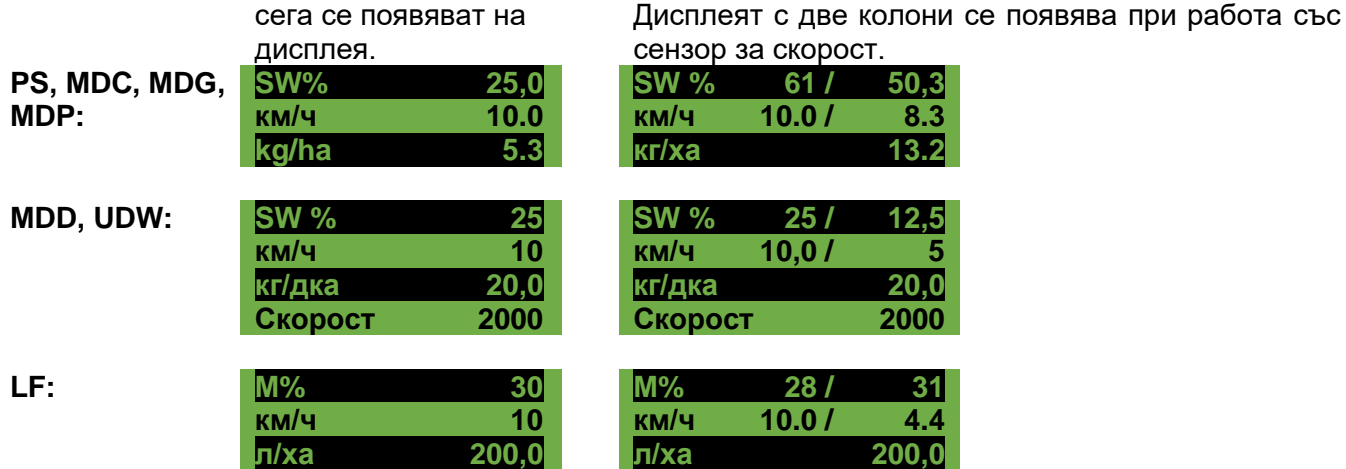

Ако на вашия PS/MD/UDW/LF е инсталиран сензор за ниво на пълнене и съобщението "Контейнерът е почти празен" се появи на дисплея по време на теста за калибриране , тестът ще продължи. Въпреки това, ако има твърде малко семена в контейнера, това може да наруши точността на теста за калибриране .

**Изсяващ вал - ръчен** Този елемент от менюто се използва за груба предварителна настройка на скоростта на изсяващия вал . Скоростта (%) на изсяващия вал не е необходимо да се променя, тъй като настройките се приемат автоматично от теста за калибриране .

### <span id="page-12-0"></span>5.1.2 КАЛИБРИРАНЕ СПОРЕД ЗЪРНАТА/M²

Тази опция за тест за калибриране е налична в режимите на работа PS/MDG/MDP, но **не и** за MDD.

#### **Изчисляване на работната норма :**

**Работна норма (kg/ha)** = Тегло в хиляда зърна TKG (g) x зърна/m² x 100 Способност за покълване (%)

Ако сте избрали "Калибриране според зърната/m<sup>2"</sup> в менюто с настройки, следните точки се появяват в менюто за калибриране :

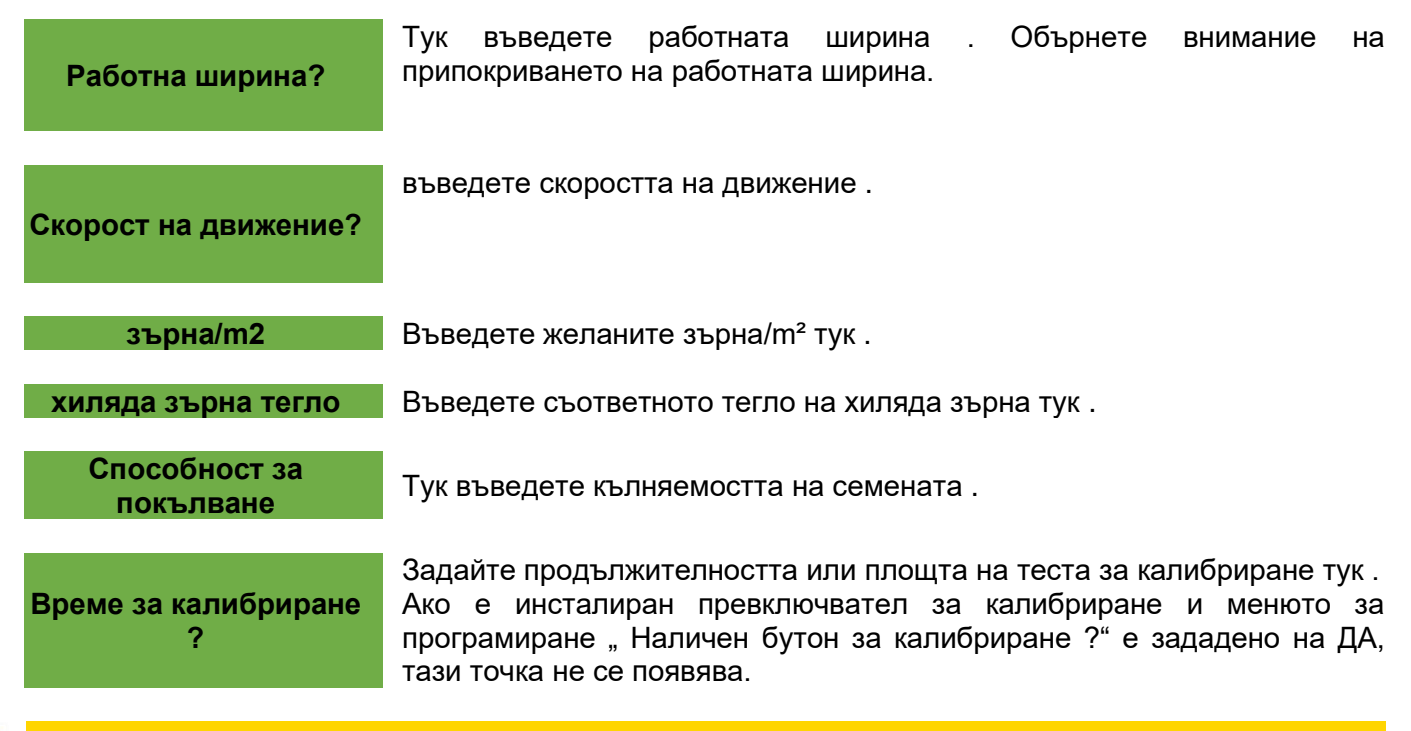

#### **съвет:**

**За дребни семена като рапица, фацелия, мак и др. е най-добре да се изключи за 2 минути. време за калибриране е 1 минута .**

**За по-големи семена като пшеница, ечемик, грах и др. 0,5 минути са най-подходящи за калибриране.**

#### **ИЗВЕСТИЕ!**

**Преди да започнете теста, проверете дали сте премахнали и капака за калибриране и дали използвате това или улея за калибриране . Проверете дали торбичката за калибриране или събирателният съд е поставен точно отдолу! Тестът за калибриране може да бъде отменен по всяко време чрез натискане на бутона на семенния вал или бутона на вентилатора на контролния модул.**

**Започнете теста?** Ако всички стойности са зададени правилно, стартирайте теста за съответния двигател с OK .

**Тестването е в ход!**

**Въведете тест за калибриране :**

Провежда се тест за калибриране : След стартиране валът на сеитбата започва да се върти автоматично без двигател на вентилатора . След зададеното време изсяващият вал спира автоматично. Ако има превключвател за калибриране , системата изчаква, докато се активира.

Сега претеглете количеството семена, които сте калибрирали (извадете теглото от контейнера за събиране или торбата за калибриране ) и въведете теглото. Потвърдете с OK.

За да приложите действително желаната норма на приложение, препоръчваме да повторите теста за калибриране, докато съобщението "Пробата е неточна! Повторете?" вече не се появява. Ако на дисплея се появи "твърде висока скорост на сеещия вал", сеещият вал не може да се върти достатъчно бързо. Ако се появи " твърде ниска скорост на сеитбен вал ", сеещият вал не може да се върти достатъчно бавно. За да коригирате тази грешка , можете да смените [6.1](#page-21-0) [Съвети\)](#page-21-0). Използвайте бутона OK , за да се върнете към последната показана стойност. Само ако

автоматичната пренастройка на изсяващия вал е под 3% (разлика), ще се появи "символът с отметка" и приложеното количество в kg/ha ще се покаже на главния екран.

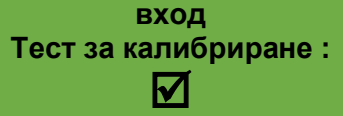

на сеитбен вал вече се изчислява автоматично правилно. След това дисплеят се връща към главното меню.

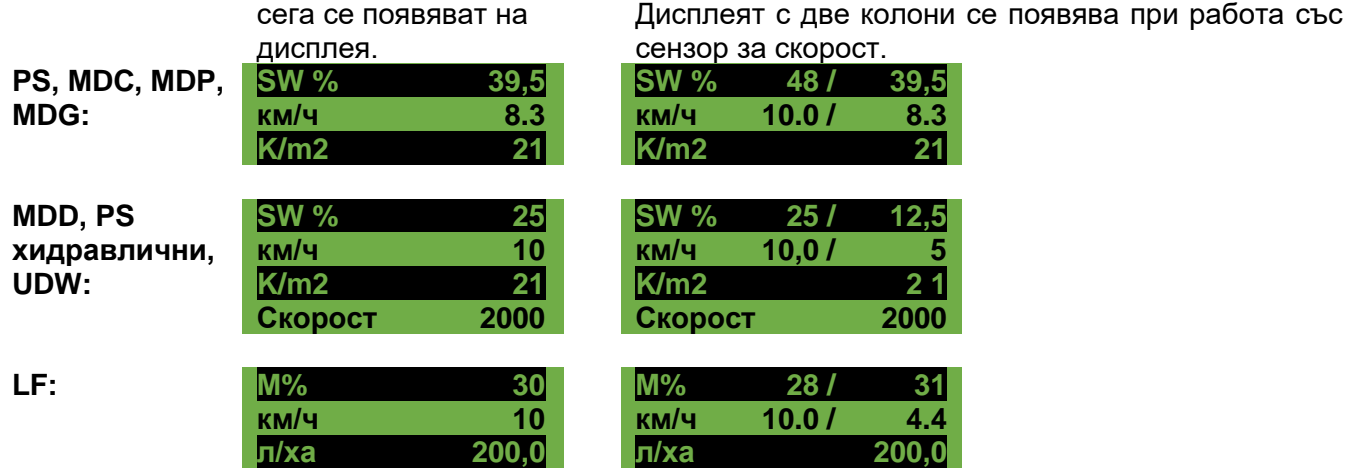

PS: Ако вашият PS има инсталиран сензор за ниво на пълнене и съобщението "Контейнерът е почти празен" се появи на дисплея по време на теста за калибриране , тестът ще продължи. Въпреки това, ако има твърде малко семена в контейнера, това може да наруши точността на теста за калибриране .

**Изсяващ вал - ръчен**

Този елемент от менюто се използва за груба предварителна настройка на скоростта на изсяващия вал . Скоростта (%) на изсяващия вал не е необходимо да се променя, тъй като настройките се приемат автоматично от теста за калибриране .

### <span id="page-13-0"></span>5.1.3 КАЛИБРИРАНЕ СПОРЕД ГРАМОВЕ/М²

Ако сте избрали "Калибриране според g/m<sup>2</sup>" в менюто с настройки, следните точки се появяват в менюто за калибриране :

**Работна ширина?** Тук въведете работната ширина . Обърнете внимание на припокриването на работната ширина.

**Скорост на шофиране?** Тук въведете скоростта на движение .

**g/m2? Примерсти при транята норма на приложение**.

**Време за калибриране ?**

Задайте продължителността или зоната на теста за калибриране тук . Ако е инсталиран превключвател за калибриране и менюто за програмиране "Наличен превключвател за калибриране ?" е зададено на ДА, тази точка не се появява.

### **СЪВЕТ:**

**За дребни семена като рапица, фацелия, мак и др. е най-добре да се изключи за 2 минути. Стандартното време за калибриране е 1 минута .**

**За по-големи семена като пшеница, ечемик, грах и др. 0,5 минути са най-подходящи за калибриране.**

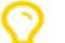

#### **ИЗВЕСТИЕ!**

**Преди да започнете теста, проверете дали сте премахнали и капака за калибриране и дали използвате това или улея за калибриране . Проверете дали торбичката за калибриране или събирателният съд е поставен точно отдолу! Тестът за калибриране може да бъде отменен по всяко време чрез натискане на бутона на сеещия вал или бутона на вентилатора на контролния модул.**

**Започнете теста?** Ако всички стойности са зададени правилно, стартирайте теста за съответния двигател с OK .

**Тестването е в ход!**

Провежда се тест за калибриране : След стартиране валът на сеитбата започва да се върти автоматично без двигател на вентилатора . След зададеното време изсяващият вал спира автоматично. Ако има бутон за калибриране , системата изчаква, докато се активира.

**Въведете тест за калибриране :**

Сега претеглете количеството семена, които сте калибрирали (извадете теглото от контейнера за събиране или торбата за калибриране ) и въведете теглото. Потвърдете с OK.

За да приложите действително желаната норма на приложение , препоръчваме да повторите теста за калибриране, докато съобщението "Пробата е неточна! Повторете?" вече не се появява. Ако на дисплея се появи "твърде висока скорост на сеещия вал ", сеещият вал не може да се върти достатъчно бързо. Ако се появи "твърде ниска скорост на сеитбен вал ", сеещият вал не може да се върти достатъчно бавно. За да коригирате тази грешка, можете да смените [6.1](#page-21-0) [Съвети\)](#page-21-0). Използвайте бутона OK , за да се върнете към последната показана стойност. Само ако

автоматичната пренастройка на изсяващия вал е под 3% (разлика), ще се появи "символът с отметка" и приложеното количество в kg/ha ще се покаже на главния екран.

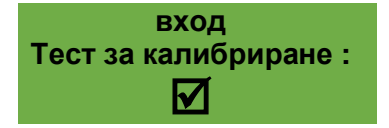

Скоростта на изсяващия вал вече се изчислява автоматично правилно. След това дисплеят се връща към главното меню.

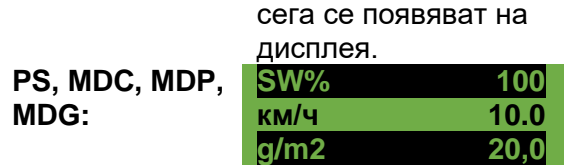

Дисплеят с две колони се появява при работа със сензор за скорост.

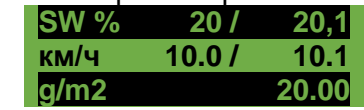

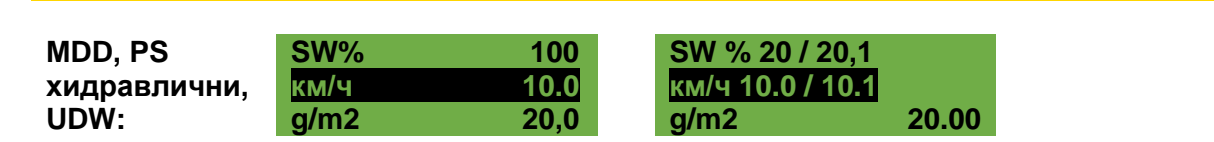

PS: Ако вашият PS има инсталиран сензор за ниво на пълнене и съобщението "Контейнерът е почти празен" се появи на дисплея по време на теста за калибриране , тестът ще продължи. Въпреки това, ако има твърде малко семена в контейнера, това може да наруши точността на теста за калибриране .

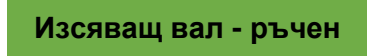

Този елемент от менюто се използва за груба предварителна настройка на скоростта на изсяващия вал . Скоростта (%) на изсяващия вал не е необходимо да се променя, тъй като настройките се приемат автоматично от теста за калибриране .

### <span id="page-15-0"></span>5.1.4 КАЛИБРИРАНЕ ПО РАБОТНА ПЛОЩ И ВРЕМЕ

След като изберете един от трите варианта (глава [5.1.1](#page-10-0) [Калибриране по kg/ha/](#page-10-0) [5.1.2](#page-12-0) [Калибриране](#page-12-0) [според зърната/m²/](#page-12-0) [5.1.3](#page-13-0) Калибриране [според грамове/м²м](#page-13-0)ожете да избирате между 3 предварително зададени области (1/10 ha, 1/20 ha и 1/40 ha) за времето за калибриране . В допълнение към площта се показва и времето за калибриране в секунди в зависимост от предварително зададената работна ширина и скоростта на движение.

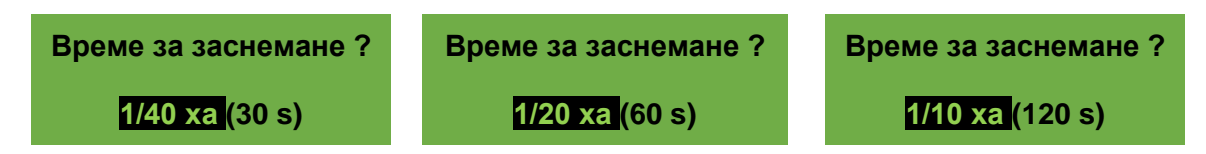

Останалата част от теста за калибриране е същата като в глави [5.1.1–](#page-10-0) [5.1.3.](#page-13-0)

### 5.1.5 БУТОН ЗА КАЛИБРИРАНЕ

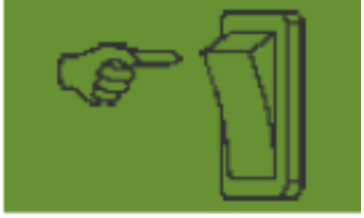

Ако сте инсталирали бутон за калибриране на вашата машина и той е [8В](#page-28-0)реме за калибриране " няма да се появи. Направете настройките по желание. След това натиснете "Стартиране на пробата". След това на дисплея се появява следното съобщение и вие изчаквате да натиснете бутона за калибриране .

Засяващият вал се върти, докато бутонът за калибриране се деактивира. Контролният модул изчислява целевото количество от времето за калибриране и го показва на дисплея. Сега претеглете обърнатото количество и го въведете в контролния модул. Ако е необходимо, повторете процеса за по-прецизна настройка.

### **ИЗВЕСТИЕ!**

**За да се постигне подходяща точност, превключвателят за калибриране трябва да се**  задържи натиснат за поне 20 секунди, в противен случай се появява съобщението " **Времето за калибриране е твърде кратко!" и kg/ha, зърна/m² или g/m² не се показват в основен дисплей.**

Ако бутонът за калибриране е активиран, контейнерът може също да се изпразни.

# 5.2 ПРОМЯНА В НОРМАТА НА ПРИЛОЖЕНИЕ ПО ВРЕМЕ НА РАБОТА

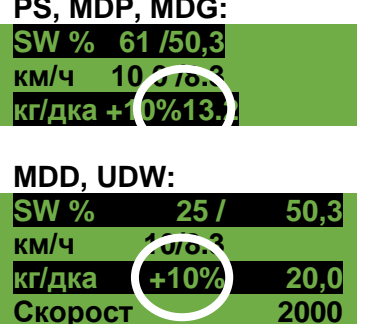

**PS, MDP, MDG:** Чрез натискане на бутоните плюс/минус – веднага щом бъде извършен успешен калибровъчен тест – количеството на приложение се увеличава или намалява с 5%. Всеки път, когато натиснете бутона плюс, количеството на приложение се увеличава с 5% от въведеното количество на приложение и всеки път, когато натиснете бутона минус , количеството на приложение намалява на стъпки от 5%. Разходното количество може да се увеличи или намали с максимум 50%.

Ако няма (успешен) тест за калибриране , натискането на бутоните плюс/минус ще увеличи или намали скоростта на изсяващия вал на стъпки от 1%.

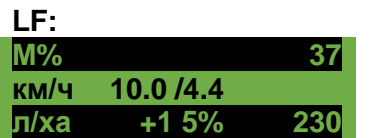

**LF:** Чрез натискане на бутоните плюс/минус в главния дисплей предварително зададената норма на приложение може да се променя с максимум +/- 50% на стъпки от 5%. Промяната се показва на работния екран.

# <span id="page-16-0"></span>5.3 РАБОТА СЪС СЕНЗОР ЗА СКОРОСТ

Ако използвате сензор за скорост, вашият дисплей ще изглежда така:

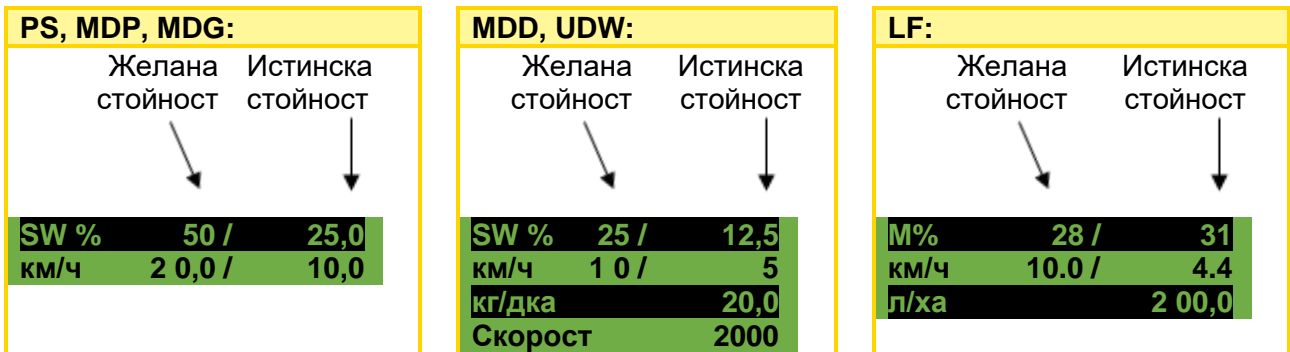

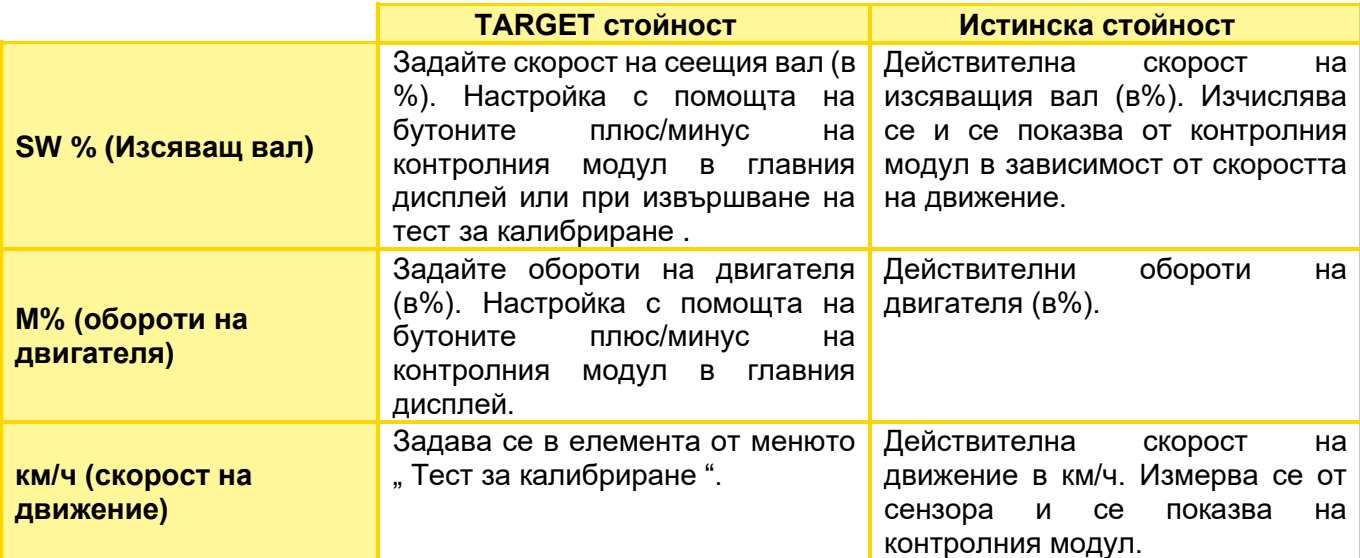

### 5.3.1 ПРЕДВАРИТЕЛНА ДОЗА

изсяващият вал започва да се върти със скоростта, определена при теста за калибриране , докато бутонът OK остава натиснат. Това ви позволява да избегнете незасетите площи (в началото на полето или когато стоите неподвижно на полето). При повторно отпускане на бутона контролният модул отново работи със сигналите от съответния датчик за скорост. Ако работите със сензор за повдигане, почвообработващата машина трябва да е "в работно положение".

### 5.3.2 РАБОТНА СКОРОСТ (ТАХОМЕТЪР).

Калибрирането трябва да се извърши, тъй като контролният модул използва тази стойност като основа за всички изчисления (показване на скоростта, дозиране, изчисляване на площта).

Има 3 налични опции за калибриране:

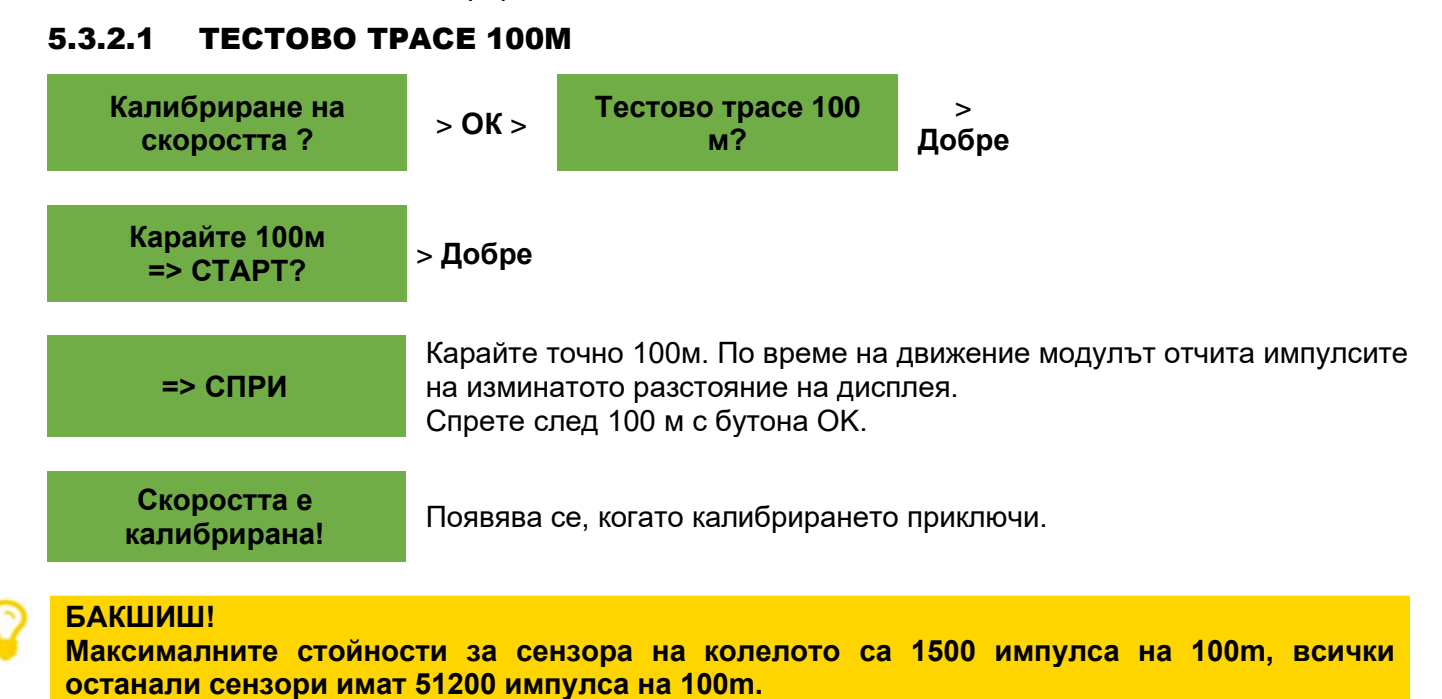

### 5.3.2.2 РЪЧНО КАЛИБРИРАНЕ

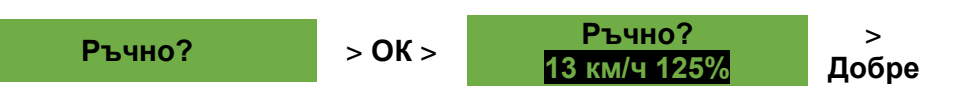

Докато шофирате, сравнете скоростта на дисплея със скоростта на дисплея на трактора. Коригирайте стойността с помощта на бутоните плюс/минус, докато стойностите станат еднакви.

### **СЪВЕТ!**

**Калибрирането може да се извърши ръчно тук, без да се налага да карате 100-метровия тестов маршрут.**

### **ИЗВЕСТИЕ!**

**Калибрирането е наистина точно само ако вашият трактор има монтиран радар или GPS сензор. В противен случай приплъзването не се включва в измерването на скоростта на движение!**

### 5.3.2.3 СТОЙНОСТ НА КАЛИБРИРАНЕ

**Стойност на** 

**калибриране?** Импулсите/100m могат да бъдат зададени ръчно тук.

#### **СЪВЕТ!**

**Ако вече сте калибрирали вашето устройство, отбележете стойността и я задайте отново тук, ако е необходимо.**

### 5.3.2.4 НУЛИРАНЕ НА КАЛИБРИРАНЕТО

**калибриране нулиране ?**

с бутона OK .

Възстановява стойността до фабричните настройки.

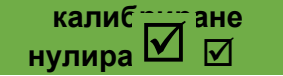

нулиране на калибрирането .

### <span id="page-18-0"></span>5.4 РАБОТА СЪС СЕНЗОР ЗА ПОДЕМНИК

Засяващият вал PS може автоматично да стартира и спира с помощта на сензор за повдигащ механизъм, когато машината се повдига и спуска. Това ви спестява необходимостта ръчно да включвате /изключвате изсяващия вал при работа на полето.

Има 4 вида сензори за повдигане:

- 7-пинов сигнален кабел (вижте глава [9.1\)](#page-32-1)
- Сензор на шасито индуктивен (вижте глава [9.5\)](#page-35-0)
- Сензор за горна връзка, механичен (вижте глава [9.6\)](#page-35-1)
- Сензор за изърпване на подемника (вижте глава [9.7\)](#page-36-0)

Чрез натискане на бутона на вала за сеитба за 2 секунди валът за сеитба може да се включи независимо от позицията на сензора за повдигане. Това обаче работи само ако работите без сензор за скорост.

#### **ИЗВЕСТИЕ!**

**Предупредителният звук, който се появява при включване/изключване на [8.10](#page-30-0)**

### 5.5 ИЗПРАЗВАНЕ

#### **Изцедете**

Този елемент от менюто е за практично изпразване на контейнера (напр. довършителни работи, смяна на семена, смяна на сеещи валове ).

**Изпразването е в ход!** Моторът работи на максимална скорост (без вентилатор ).

Изпразването може да бъде спряно по всяко време чрез натискане на плюс/минус, сеещ вал или бутон на вентилатор . След това дисплеят се връща към главното меню.

#### **СЪВЕТ!**

**Преди да започнете да изпразвате, проверете дали сте свалили и капака за калибриране и използвате него или улея за калибриране . Проверете дали торбичката за калибриране или събирателният контейнер е поставен точно отдолу.**

### 5.5.1 ИЗПРАЗНЕТЕ С ПОМОЩТА НА БУТОНА ЗА КАЛИБРИРАНЕ

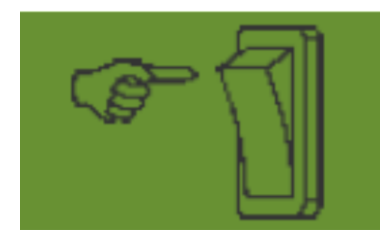

Ако сте инсталирали превключвател за калибриране на вашата машина и това е [0З](#page-28-1)асяващият вал се върти с пълна скорост, докато държите превключвателя за калибриране натиснат.

# 5.6 БРОЯЧ НА РАБОТНИТЕ ЧАСОВЕ

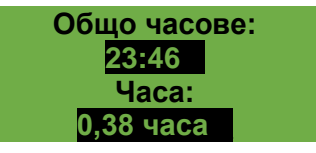

Брояч на работните часове = време на работа на сеещия вал .

Показва общите часове и дневните часове.

Чрез натискане на бутона OK (задръжте го за 5 секунди) дневните часове могат да бъдат нулирани. Общите часове не могат да бъдат зададени на нула.

# 5.7 БРОЯЧ НА ХЕКТАРИ (РАБОТНА ПЛОЩ)

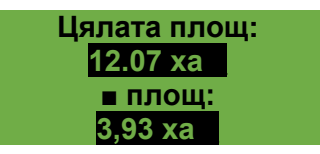

Показва общата посевна площ в хектари .

Стойностите се задават автоматично, когато се извърши тестът за калибриране . Засятата площ се отчита само когато сеещият вал започне да се върти.

Чрез натискане на бутона OK (задръжте го за 5 секунди) площта може да бъде нулирана. Общата площ не може да бъде зададена на нула.

# 5.8 РАБОТНО НАПРЕЖЕНИЕ /ТОК

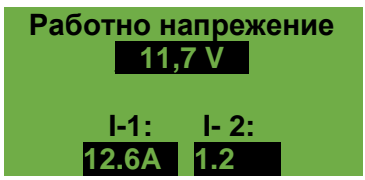

Показва текущото работно напрежение .

Ако тази стойност започне да се колебае значително по време на работа, има проблеми с бордовата ви електроника. Това може да доведе до лоши резултати от разпръскването!

**език език** Изберете желания език с помощта на бутоните плюс/минус и

**I-1** : Показва консумацията на ток на двигателя на вентилатора (за PS, MDP, MDG) или двигателя на разпръскващия диск (за MDD, UDW) в ампери.

**I-2** : Показва консумацията на ток на електрическия двигател на семенния вал или помпата (за LF) в ампери.

# 5.9 ЕЗИЦИ

Изберете желания език на менюто тук:

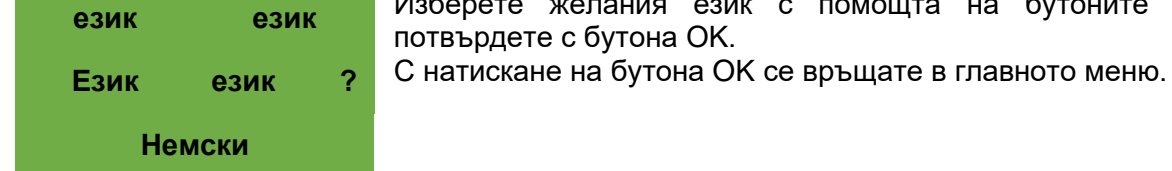

### 5.9.1 НАЛИЧНИ ЕЗИЦИ:

От версия на софтуера V1.28 са налични следните езици:

- немски немски)
- Английски
- френски (Français)
- холандски ( Нидерландия )
- датски (Dansk)
- полски ( Polski )
- италиански ( Italiano )
- испански ( Español )
- чешки ( Česky )
- унгарски (Magyar)
- фински (суоми)
- португалски ( Português )
- румънски (Romana)
- шведски ( Svenska )
- естонски ( Eesti )
- латвийски ( Latvijas )
- литовски ( Lietuvos )
- норвежки (Norske)
- словенски ( Sloven )
- руски ( Pycckий )
- сръбски ( срски )
- турски ( Türkçe )
- хърватски ( Hrvatski )
- китайски (中文)
- японски (ニホンゴ)

# <span id="page-20-0"></span>5.10 НАСТРОЙКИ НА ВЕНТИЛАТОРА

В този елемент от менюто може да се регулира скоростта на електрическия вентилатор, а по този начин и дебитът на въздуха. Това може да бъде полезно при работа с много фини (леки) семена (напр. микрогранули, рапица и др.) или когато са монтирани въздушни сепаратори. Освен това, консумацията на енергия на вентилатора също може да бъде намалена, ако за работа не е необходим пълен въздушен поток.

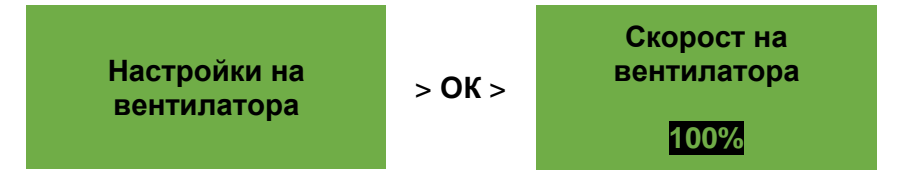

### **ИЗВЕСТИЕ!**

**Този дисплей се появява само когато сте в режим на работа PS или MDP и работите с електрически вентилатор.**

Коригирайте скоростта на вентилатора на стъпки от 1%, като използвате бутоните плюс/минус, докато се зададе желаната скорост на вентилатора . (Настройката на стъпки от 1% е възможна само от 20%.)

Ако се използва хидравличен вентилатор и е избрана "Скорост" за наблюдение на вентилатора (елемент 12 от менюто), в елемента от менюто Настройки на вентилатора възникват следните опции за настройка :

**Скорост на вентилатора Мин.**

Тук се задава долната граница на скоростта. Ако това ограничение не бъде достигнато, се извежда съобщение за грешка "Твърде ниска скорост (вентилатор)!"

**Скорост на вентилатора Макс.**

Тук се задава горната граница на скоростта. Ако това ограничение бъде превишено, се извежда съобщението "Твърде висока скорост (вентилатор)!"

Коригирайте стойността (на стъпки от 100), като използвате бутоните плюс/минус, докато бъдат зададени граничните стойности.

**Импулси на завъртане**

Тук задавате броя импулси на оборот. Стойността по подразбиране е 5 и може да се променя на стъпки от 1 от 1-10 с помощта на бутоните плюс/минус.

# 5.11 МЕРНИ ЕДИНИЦИ

### **ИЗВЕСТИЕ!**

**да бъде достъпен само по време на първоначално пускане в експлоатация (вижте Глава [4.4\)](#page-7-1) или чрез менюто за програмиране (вижте Глава [8\)](#page-28-0)**

**14. Мерни единици:** могат да се променят между метричните единици (m, ha, kg, km/h) и имперските единици ( ft , ac , lb , mph).

# 6 КОНТРОЛНИ СЪОБЩЕНИЯ

# <span id="page-21-0"></span>6.1 СЪВЕТИ

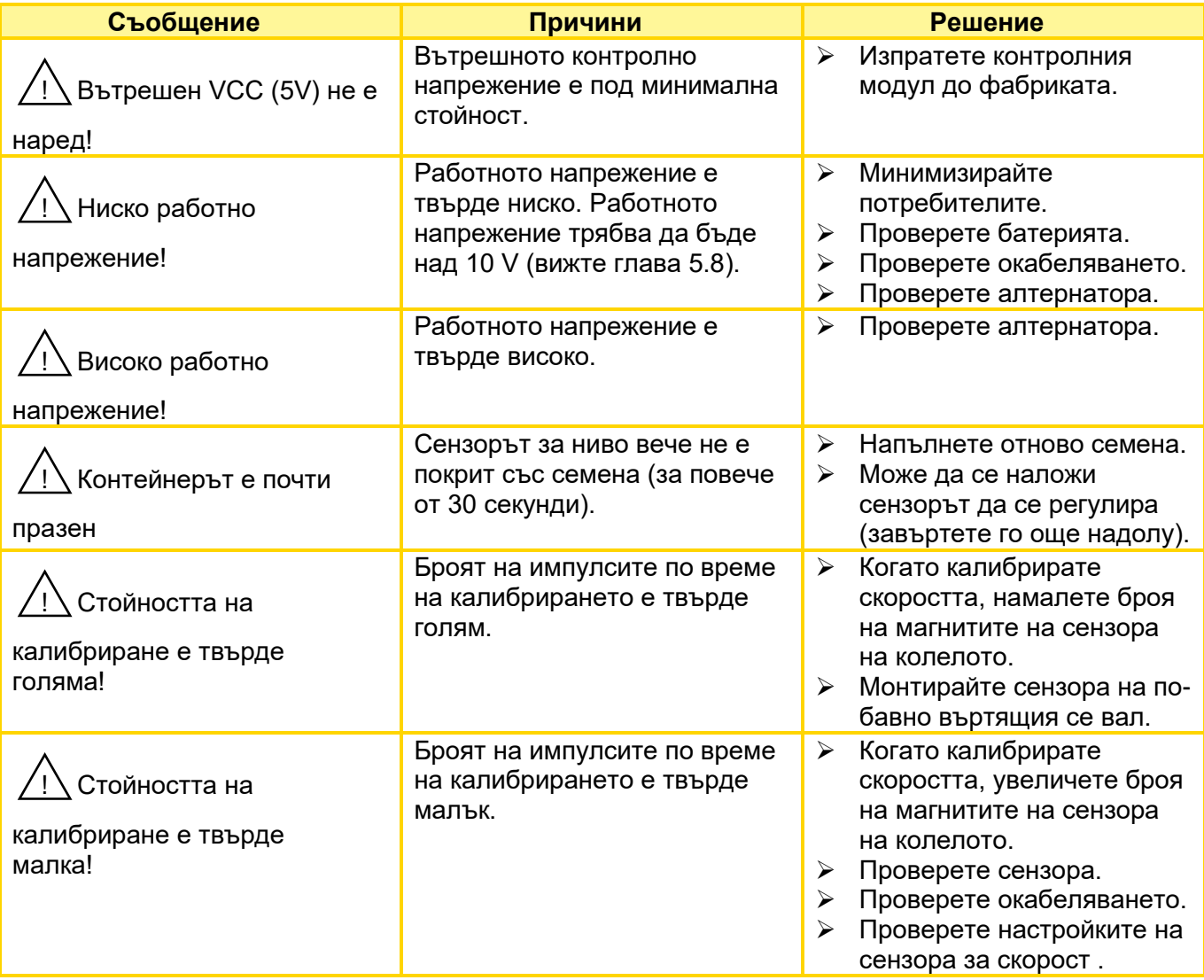

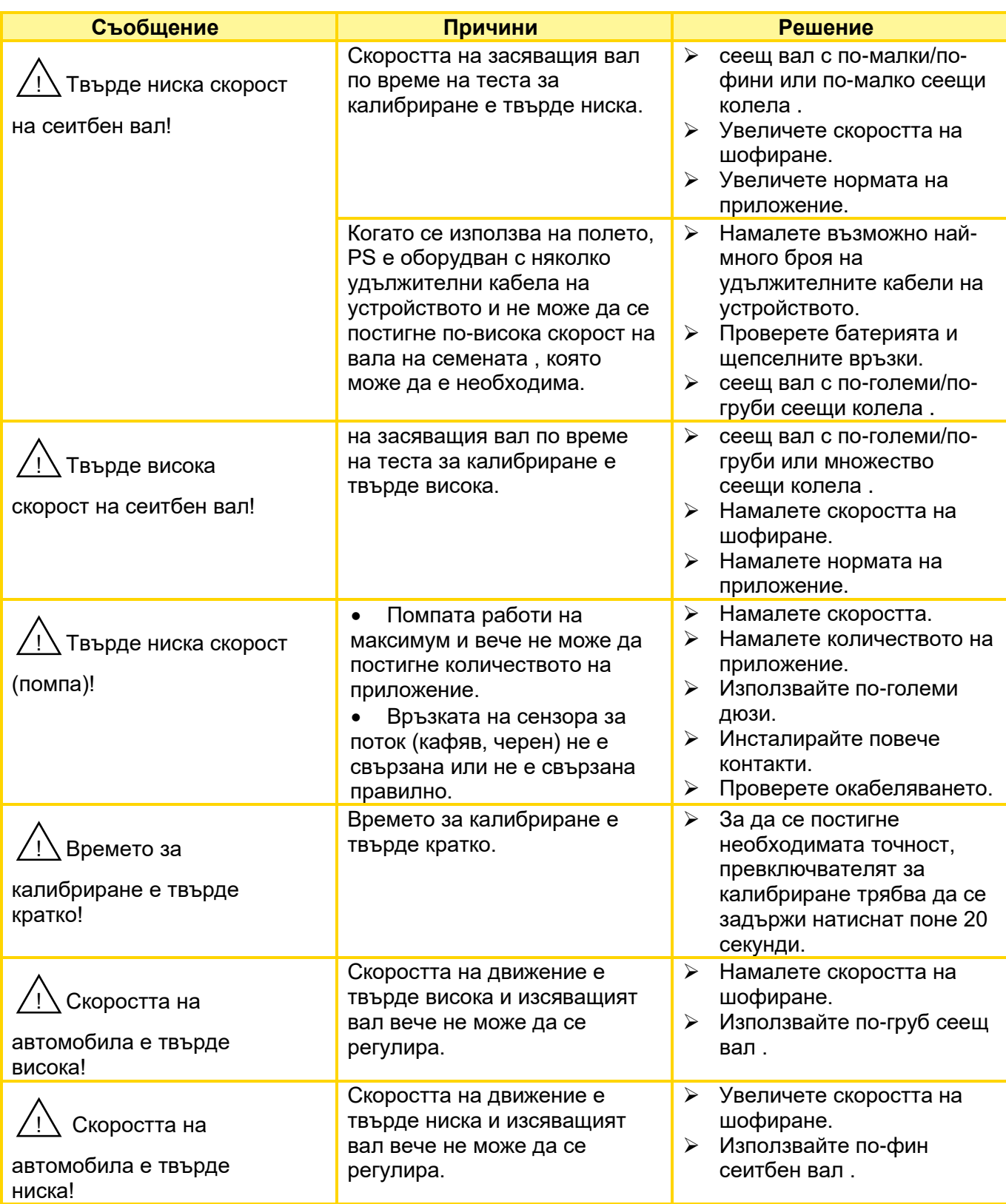

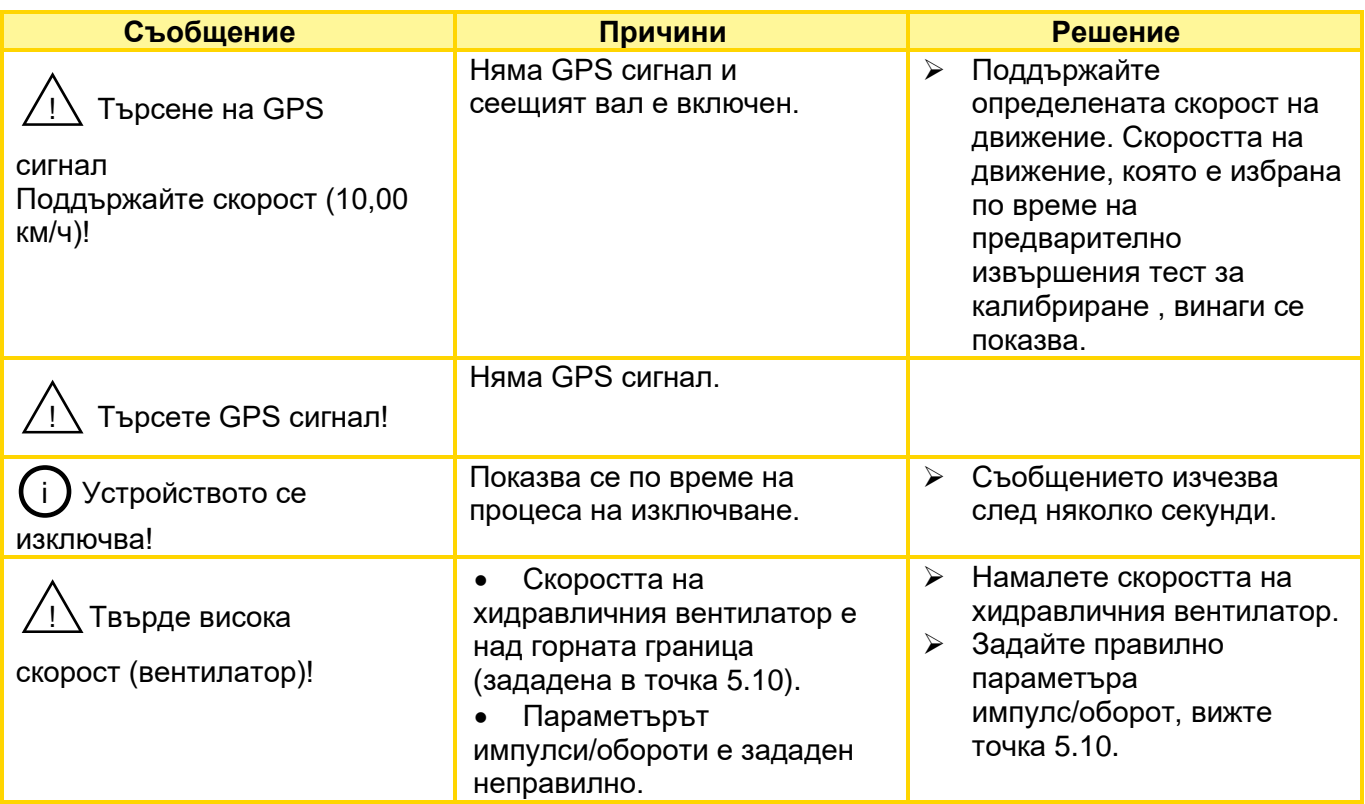

# 6.2 ГРЕШКИ

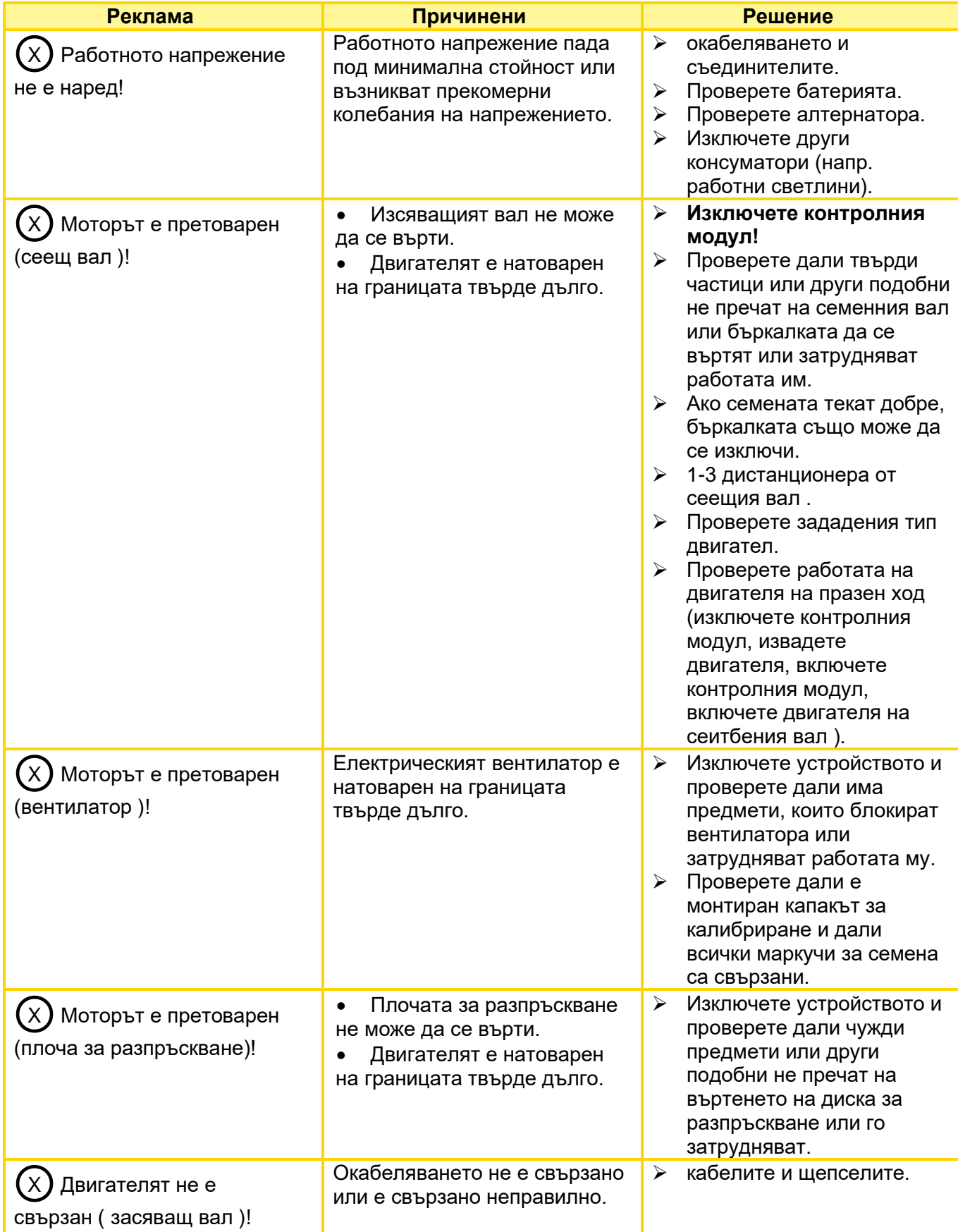

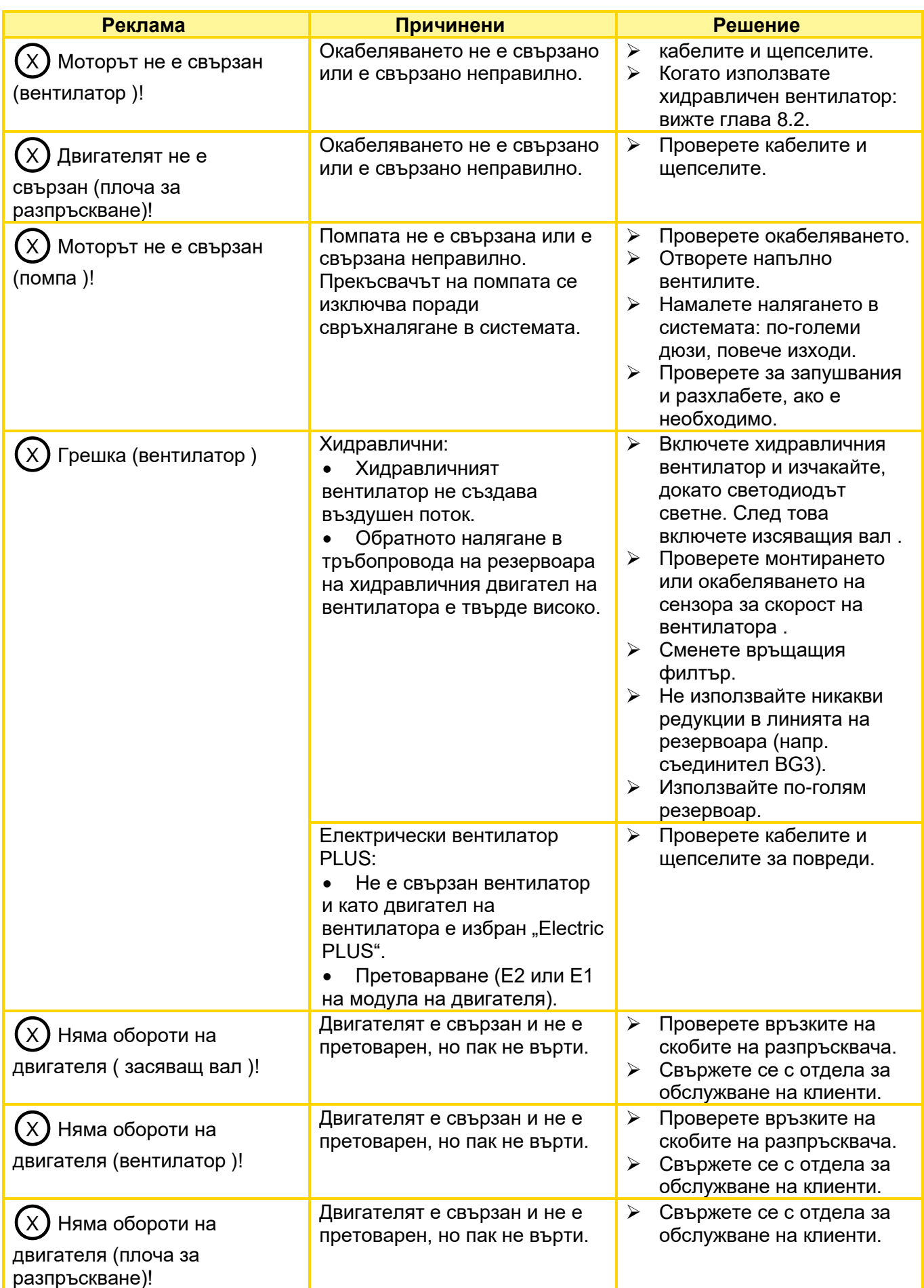

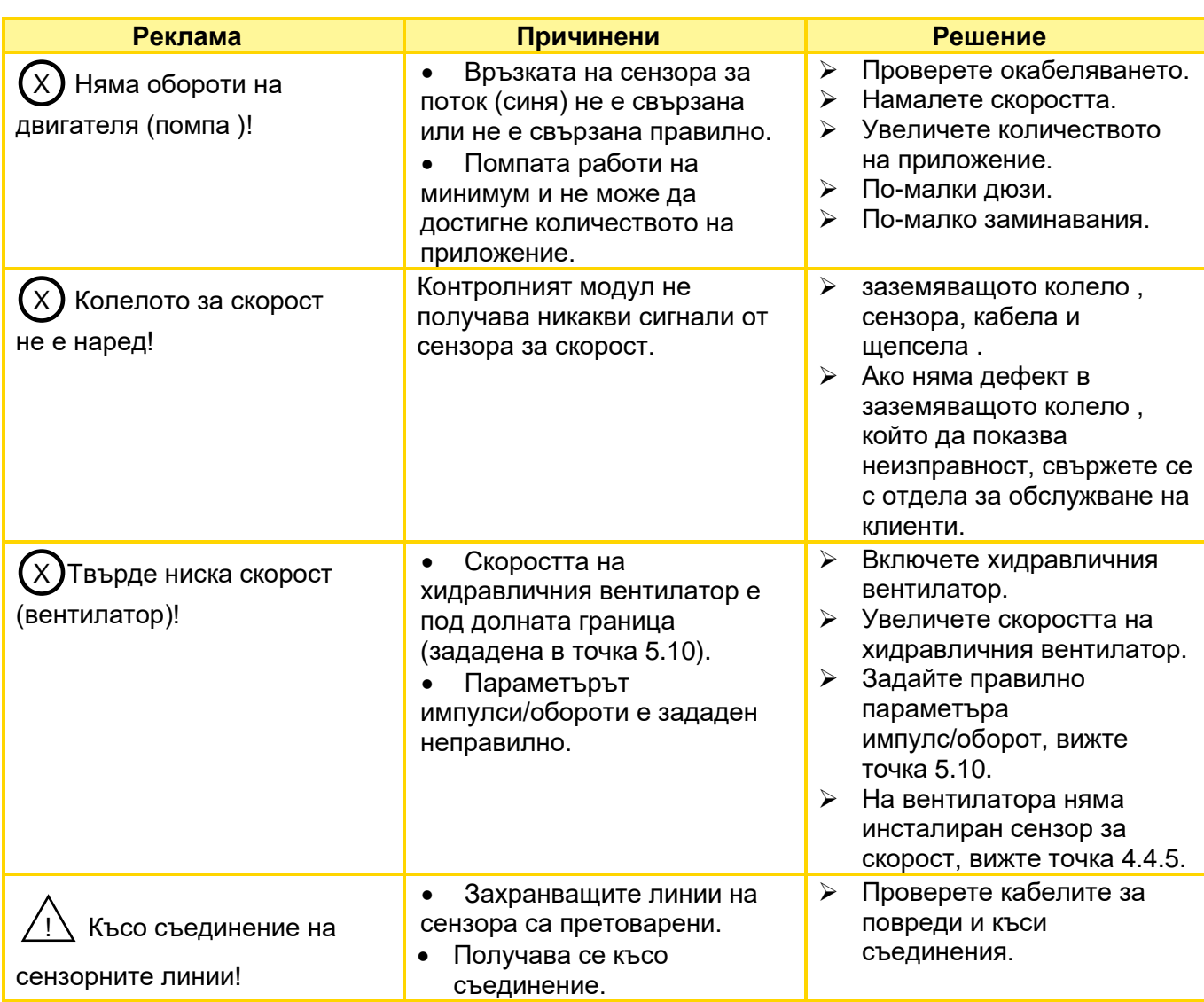

# 7 ОТСТРАНЯВАНЕ НА НЕИЗПРАВНОСТИ

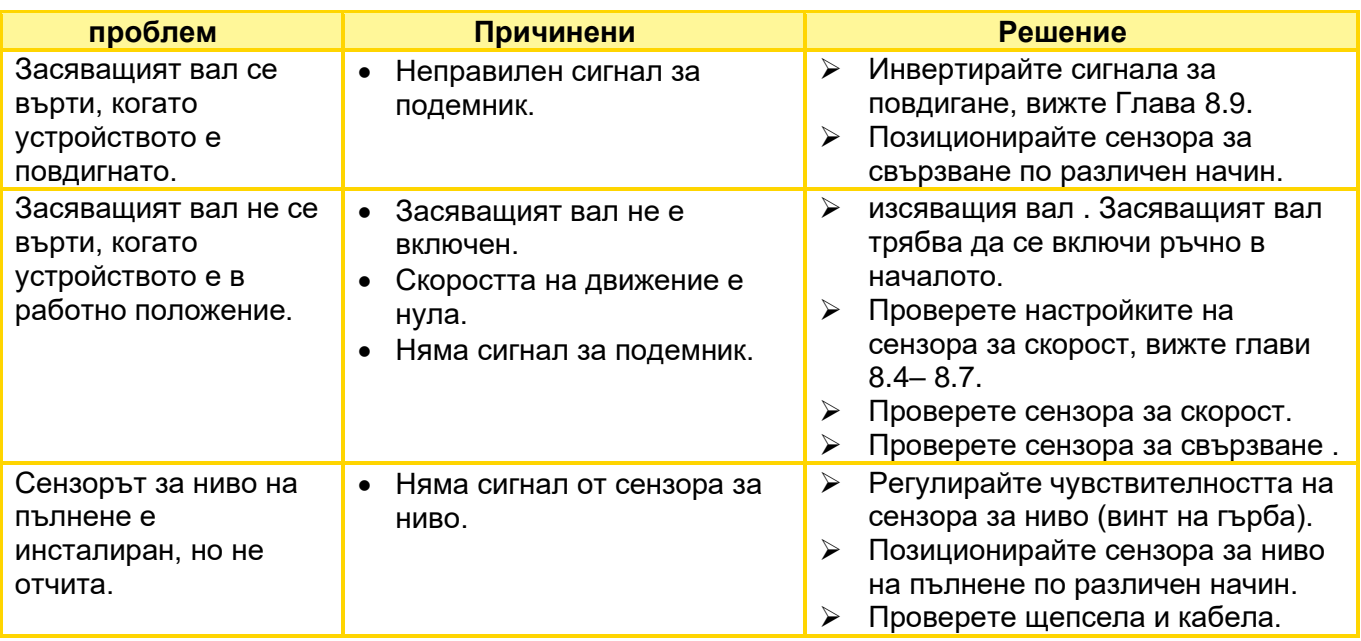

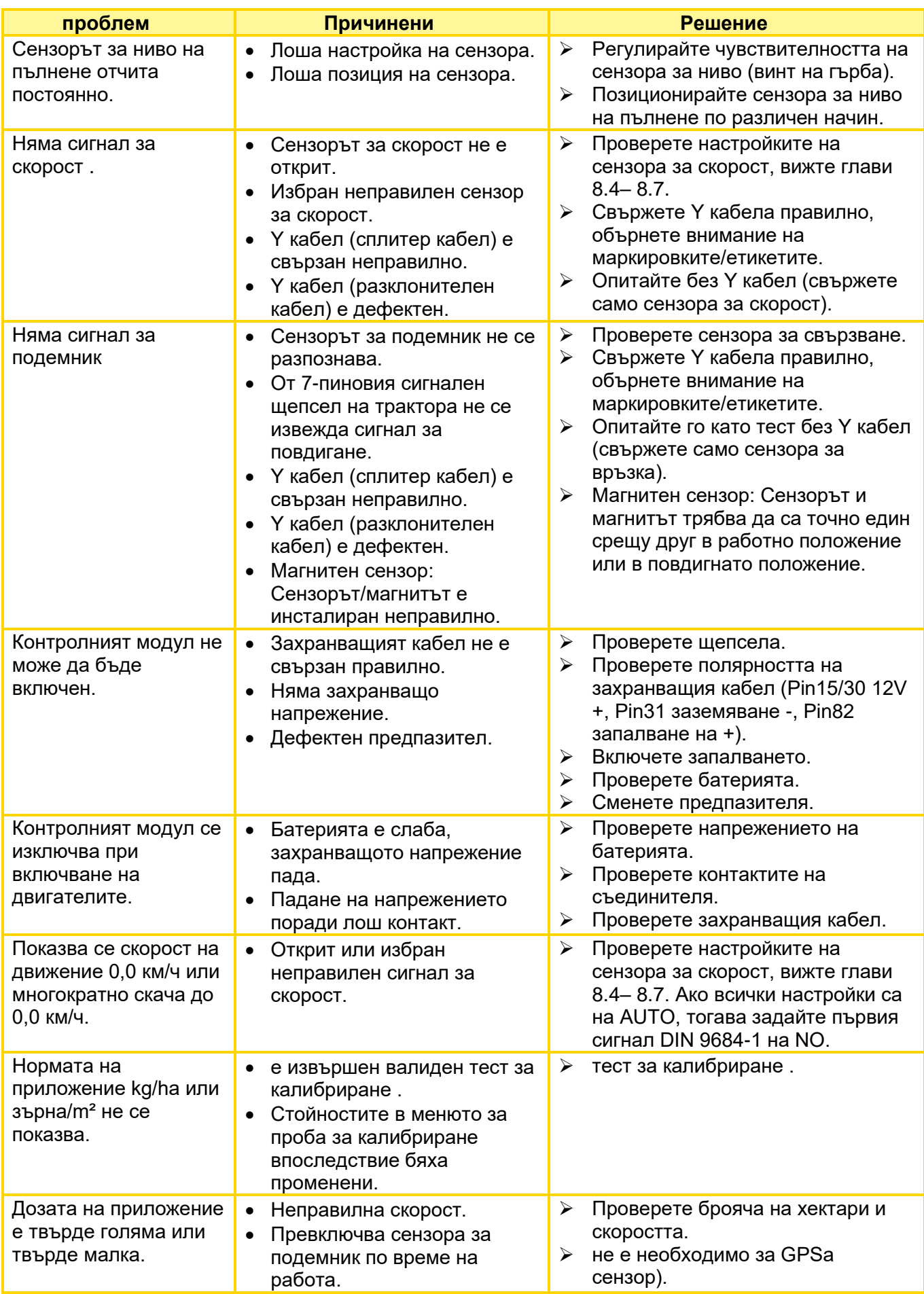

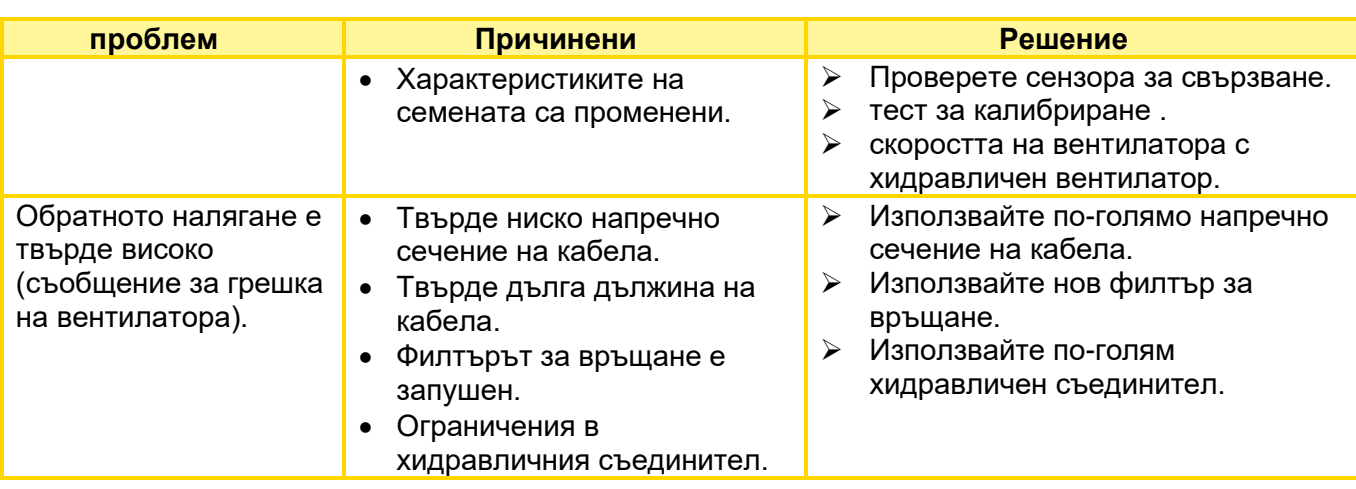

# <span id="page-28-1"></span><span id="page-28-0"></span>8 ПРОГРАМИРАНЕ 5.2 (ОБСЛУЖВАНЕ НА КЛИЕНТИ)

За достъп до менюто за програмиране натиснете и задръжте бутона за включване/изключване за около 5 секунди. Можете да превъртате през менюто за програмиране, като натискате клавишите със стрелки. Можете да промените параметрите чрез натискане на бутоните плюс/минус.

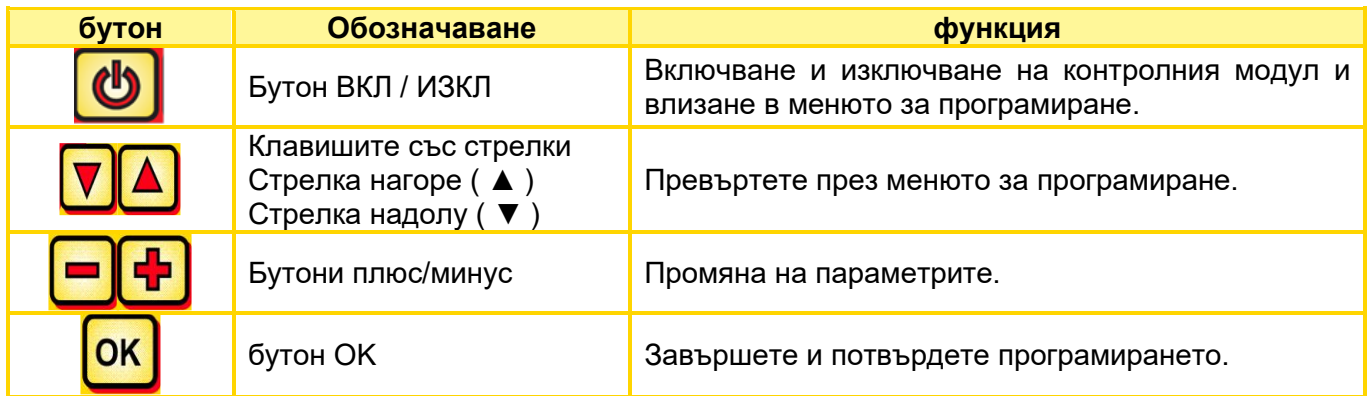

### **ИЗВЕСТИЕ!**

**Ако стойността е променена в менюто за програмиране и се излезе от менюто за програмиране, контролният модул се изключва автоматично. След това стартирайте контролния модул, за да приложите променените настройки.**

**Когато е зададен на AUTO, модулът автоматично разпознава кой сензор е свързан и изпраща сигнали.**

# 8.1 ТИП МАШИНА

**0. Тип машина Изберете типа машина, за който искате да направите настройките:** PS, MDP, MDG/MDC, MDD, UDW, LF

# <span id="page-28-2"></span>8.2 ВЕНТИЛАТОР

**1. Наличен електрически вентилатор:**

Този елемент от менюто се използва за избор на вентилатор. Могат да бъдат зададени следните типове вентилатори. Използвайте бутоните плюс/минус, за да изберете дали:

- **ИЗКЛ**
- **Хидравлични/Външни**
- **Електрически**
- **Електрически ПЛЮС**

# 8.3 СИГНАЛ ПРИ ВКЛЮЧВАНЕ/ИЗКЛЮЧВАНЕ НА СЕЕЩИЯ ВАЛ (ПРЕДУПРЕДИТЕЛЕН ТОН)

**2. Сигнал при Включване/изключване сеитбен вал :** Тук може да се активира или деактивира звуковият предупредителен сигнал при включване/изключване на сеещия вал . **ДА/НЕ,** като използвате бутоните плюс/минус .

# <span id="page-29-0"></span>8.4 ЗЕМНО КОЛЕЛО

**3. Земно колело на разположение:** С този елемент от менюто можете да изберете дали да работите със или без земно колело за скорост . Използвайте бутоните плюс/минус, за да изберете дали **ДА/НЕ** .

# <span id="page-29-3"></span>8.5 СЕНЗОР ЗА КОЛЕЛО

**4. Скорост сензор включен Налично колело за трактор:**

да се използва датчик за скорост от трактора или осезателно колело

Използвайте бутоните плюс/минус, за да изберете **YES/NO/AUTO** .

# <span id="page-29-2"></span>8.6 DIN 9684 СИГНАЛ (7-ПИНОВ СИГНАЛЕН КАБЕЛ)

Тук можете да изберете дали и с какви сигнали да работи трактора.

Ако са налични, се използват 3 различни сигнала:

.

- Сигнал за подемник/свръзка (не се използва при всички трактори)
- Теоретична скорост (от скоростна кутия)
- Действителна скорост (обикновено от радарния сензор)

**СЪВЕТ: Ако има няколко сигнала за скорост, предпочита се (по-точният) действителен сигнал за скорост.**

**5. DIN сигнал " Действителна скорост" на разположение:** Тук задавате дали има действителен сигнал за скорост (PIN 1 на 7 пиновия сигнален контакт).

Използвайте бутоните плюс/минус, за да изберете **YES/NO/AUTO** .

**6. DIN сигнал "Теоретична скорост " на разположение:**

Тук задавате дали има теоретичен сигнал за скорост (PIN 2 на 7 пиновите сигнални гнезда). Използвайте бутоните плюс/минус, за да изберете **YES/NO/AUTO** .

# <span id="page-29-1"></span>8.7 РАДАР СЕНЗОР

**7. Радарен сензор на разположение:**

Тук можете да изберете дали да работите със или без радарен сензор (или GPSa ). Използвайте бутоните плюс/минус, за да изберете **YES/NO/AUTO** .

# <span id="page-29-4"></span>8.8 СЕНЗОР ЗА ПОДЕМНИК

**8. Подемник на разположение:**

Ако желаете да работите със сигнали за подемник от трактора или сензор за теглич, моля изберете: Използвайте бутоните плюс/минус, за да изберете **YES/NO/AUTO/2 секции** .

# <span id="page-30-1"></span>8.9 СИГНАЛ ЗА ПОДЕМНИК

**9. Ниво на сигнала "Висока Работна позиция":**

Ако работите със сигнала за теглича от трактора или сензора за теглича, тук можете да зададете позицията, в която се намира сензорът за теглича. Тук позицията на сензора може да се обърне и по този начин да се адаптира към обстоятелствата. Използвайте бутоните плюс/минус, за да изберете дали **ВИСОКА** или **НИСКА** .

#### **ИЗВЕСТИЕ!**

**Ако, например, вашият PS сее в грешна позиция на повдигача, това може да се промени тук.**

### <span id="page-30-0"></span>8.10 ЗУМЕР (ПРЕДУПРЕДИТЕЛЕН ТОН)

**10. Зумер:** В този елемент от менюто можете да зададете дали искате да работите с акустичен зумер (напр. предупредителен сигнал за съобщения за грешка) или без тази поддръжка.

Използвайте бутоните плюс/минус, за да изберете дали **ON** или **ИЗКЛ** .

### 8.11 МОТОР НА СЕИТБЕН ВАЛ

**11. Двигател Сеещ вал :**

Тук задавате кой редуктор да се управлява.

Използвайте бутоните плюс/минус, за да изберете едно от двете **P8 двигател** (инсталиран на PS 120-500 и всички MDP, MDG/MDC, MDD, UDW)

**P16 двигател** (инсталиран на PS 800 до сериен номер 04001-01299)

**P17 двигател** (инсталиран на PS 800 със сериен номер повисок от 04011-01300 и PS 1600)

### 8.12 МОНИТОРИНГ НА ВЕНТИЛАТОРА

**12. Вентилатор наблюдение на разположение?**

Тук можете да зададете дали и кой мониторинг на вентилатора да има вашето HP. Използвайте бутоните плюс/минус, за да изберете дали **НЕ, налягане** или **скорост** .

# <span id="page-30-2"></span>8.13 НАЛИЧЕН БУТОН ЗА КАЛИБРИРАНЕ

**13. Превключвател за калибриране на разположение:** Тук можете да зададете дали превключвател за калибриране ( бутон за калибриране ) е инсталиран на вашата машина. Използвайте бутоните плюс/минус, за да изберете дали **ДА** или **НЕ**  .

### 8.14 МЕРНИ ЕДИНИЦИ

**14. Мерни единици:** да превключвате от метрични (m, ha, km/h, kg) мерни единици към имперски ( ft , ac , mph, lb ) мерни единици. Използвайте бутоните плюс/минус, за да изберете **метрична** или **имперска система** .

#### **ИЗВЕСТИЕ!**

Ако езикът е зададен на китайски, има и опция за промяна на мерната единица на "mu".

# 8.15 ТИП МАШИНА

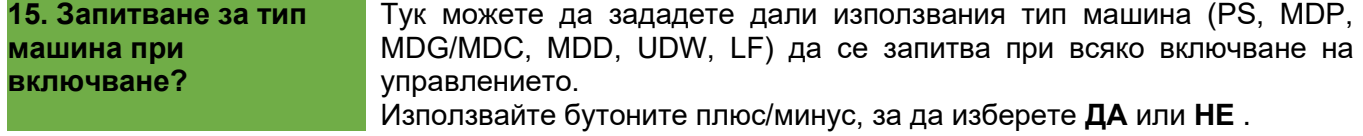

#### **БАКШИШ!**

**Ако искате да управлявате няколко различни типа с един и същ контролер, не е нужно да влизате в менюто за програмиране всеки път, за да промените типа.**

### 8.16 ВЪЗСТАНОВЕТЕ ФАБРИЧНИТЕ НАСТРОЙКИ

**настройките по подразбиране Възстанови?**

Тук можете да възстановите фабричните настройки. Натиснете бутона OK . Използвайте бутоните плюс/минус, за да изберете ДА **и** след това натиснете отново бутона OK. Настроеният език, общите часове и общите площи се запазват.

# <span id="page-32-0"></span>9 АКСЕСОАРИ

<span id="page-32-1"></span>Следните аксесоари могат да бъдат поръчани за контролния модул 5.2:

### 9.1 7-ПИНОВ СИГНАЛЕН КАБЕЛ

7 - пиновият сигнален кабел може да се използва за свързване на трактора към контролния модул. Контролният модул получава 3 сигнала от трактора (стандарт DIN 9684). Скоростта на движение [km/h] и сигналът за теглича (работна позиция) се предават от трактора към контролния модул. Това се показва на контролния модул. Количеството семена вече се регулира автоматично чрез контролиране на скоростта на сеещия вал . Това означава, че желаното количество семена на хектар винаги се поддържа, дори ако задвижваната скорост леко се различава от зададената.

Всички процеси като контрол или мониторинг по време на работния процес се извършват от контролния модул за оператора. Дори по време на процеса на въртене няма нужда от ръчно управление на контролния модул поради сигнала за повдигане. При някои трактори сигналът за теглича е обърнат. Ако изсяващият вал се завърти веднага щом повдигнете навеса, продължете, както е описано в Глава [8.6](#page-29-2) описано преди.

Номер на поръчка: 00410-2-155 Дължина на кабела: 1,5м Свързване: 12-пинов конектор на контролния модул Настройки: вижте глава [8.6](#page-29-2)

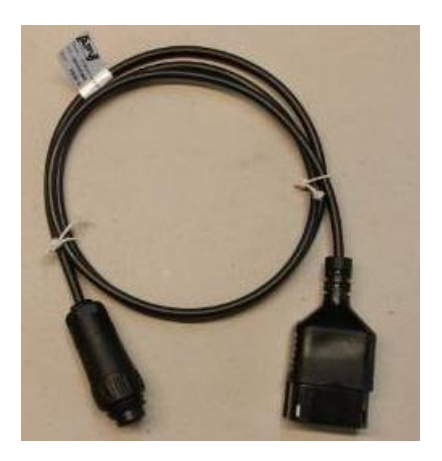

*Фигура 5*

### **ИЗВЕСТИЕ!**

**Сигналната букса не е напълно заета от всички производители на трактори, дори ако е монтирана в кабината.**

# 9.2 КОМПЛЕКТ АКСЕСОАРИ СЕНЗОР GPSA MX

Сензорът GPSa предава текущата скорост на автомобила към контролния модул. Текущата скорост се измерва с помощта на комбинация от GPS и 3D сензор за ускорение. Това означава, че сензорът реагира изключително бързо на промени в скоростта. Освен това сензорът трябва да се монтира само хоризонтално върху машината (със стрелка, сочеща посоката на движение).

Номер на поръчка: 00410-2-180 Дължина на кабела: 5м Свързване: 12-пинов конектор на контролния модул Обхват на доставката: 1 сензор GPSa , лист с данни, монтажна плоча, включително монтажен материал

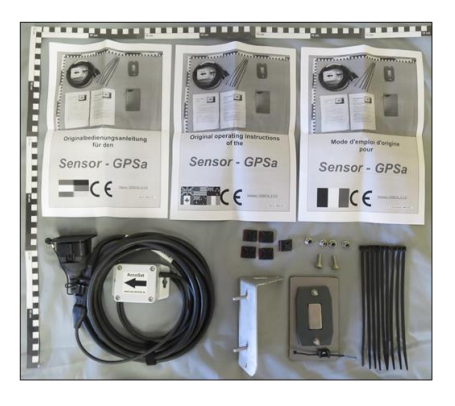

*Фигура 6*

**ИЗВЕСТИЕ! Сензорът не работи при пълно GPS засенчване.**

# 9.3 КОМПЛЕКТ АКСЕСОАРИ СЕНЗОР 3A РАДАР MX 35

Радарният сензор измерва скоростта на движение [km/h]. Това се показва на контролния модул и количеството семена се регулира автоматично чрез контролиране на скоростта на сеещия вал . Това означава, че желаното количество семена на хектар винаги се поддържа, дори ако задвижваната скорост леко се различава от скоростта, посочена в калибриращия тест .

Радарният сензор работи на почти всички повърхности (напр. земя, пясък, асфалт и др.). Ако има сняг или дебели слоеве лед, или ако напрежението на борда падне под 9 V, може да възникнат неточности.

Номер на поръчка: 00410-2-179 Свързване: 1-пинов конектор на контролния модул Обхват на доставката: 1 радарен сензор, 1 монтажна плоча, включително монтажен материал Настройки : вижте глава 8.7 REF Ref133566190 \r \h Дължина на кабела: 5м Монтажна позиция: Трябва да е между колелата. Размерите

за подравняване и монтаж вижте [Фигура 8\(](#page-33-0)35° по посока на движението или обратно).

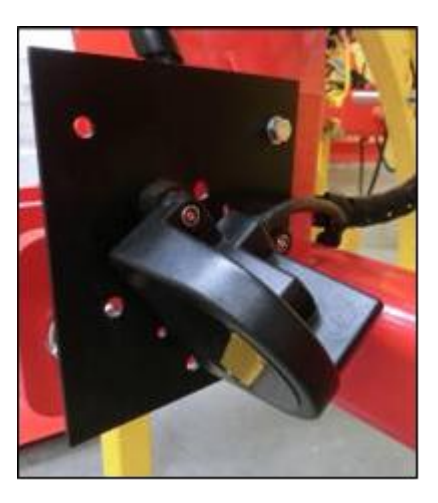

*Фигура 7*

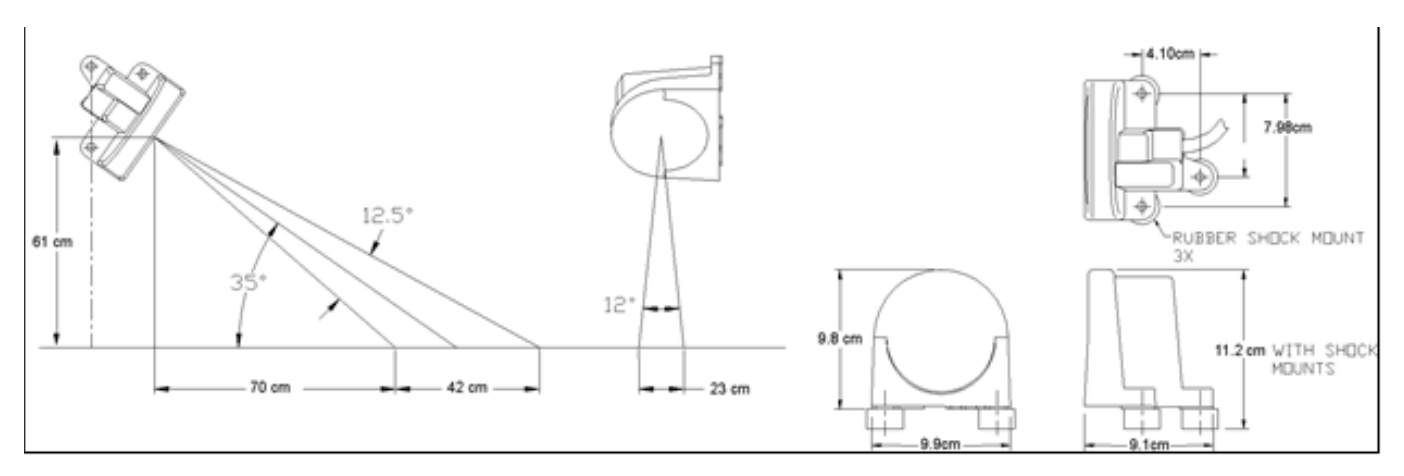

<span id="page-33-0"></span>*Фигура 8*

Монтаж: За да прикрепите радарния сензор, моля, използвайте предоставените винтове, гайки и монтажна плоча (вижте [Фигура 9\)](#page-33-1)

<span id="page-33-1"></span>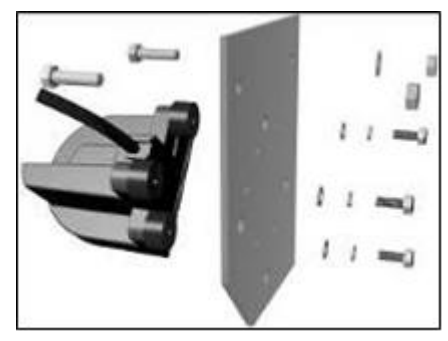

*Фигура 9*

# 9.4 КОМПЛЕКТ АКСЕСОАРИ СЕНЗОР ЗА КОЛЕЛО ИНДУКТИВНО MX

Сензорът на колелото измерва скоростта на движение [km/h]. Това се показва на контролния модул и количеството семена се регулира автоматично чрез контролиране на скоростта на сеещия вал . Това означава, че желаното количество семена на хектар винаги се поддържа, дори ако задвижваната скорост леко се различава от скоростта, посочена в калибриращия тест .

Сензорът може да открие както предоставените магнити, така и всеки метал (глави на винтове, болтове на колела и др.).

Номер на поръчка: 00410-2-181 Свързване: 12-пинов конектор на контролния модул Настройки: вижте глава [8.5](#page-29-3) Дължина на кабела: 5м *Фигура 10*

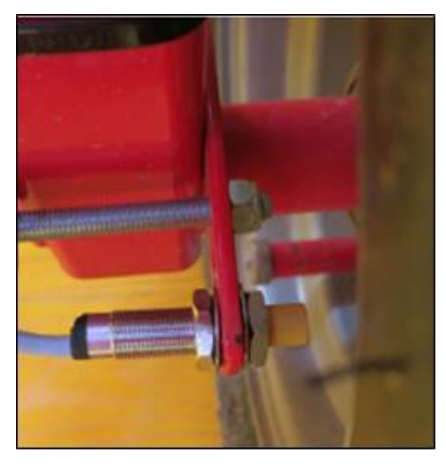

### **ОПАСНОСТ!**

**Не дръжте неодимовия магнит до сърцето си! Ако имате пейсмейкър, това може да причини проблеми!**

Монтажна позиция: Магнитът се монтира от вътрешната страна на джантата. Сензорът трябва да бъде закрепен на разстояние **максимум 5 мм** от магнита (или болта на колелото, гайки и т.н.). Ако сензорът е активиран, светодиодът на гърба светва.

Брой магнити:

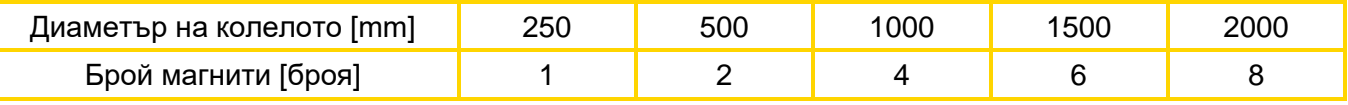

Инструкции за сглобяване:

- За оптимално подравняване на 6 магнита е най-добре да използвате компас (напр. връв), за да оформите равномерен шестоъгълник.
- Магнитът не трябва да се завинтва. Задържа се върху стоманени джанти благодарение на високата си магнитна сила.
- Поставете кабела добре защитен, за да избегнете повреда (напр. от колелото).
- Не монтирайте датчика на колелото на карданния вал, тъй като там оборотите са твърде високи и това ще доведе до грешки!
- Не може да има повече от 15 импулса/m.

Обхват на доставката: 1 сензор и 2 монтажни гайки, 8 неодимови магнита (много силни), кабелни връзки, 1 монтажна плоча

# <span id="page-35-0"></span>9.5 КОМПЛЕКТ АКСЕСОАРИ СЕНЗОР ЗА СВЪРЗВАНЕ НА ШАСИ MX

Изсяващият вал на машината може автоматично да стартира и спира с помощта на този сензор, когато прикачното устройство се повдига и спуска.

Номер на поръчка: 00410-2-173 Свързване: 12-пинов конектор на контролния модул Настройки: вижте глави [8.8и](#page-29-4) [8.9](#page-30-1) Дължина на кабела: 5м

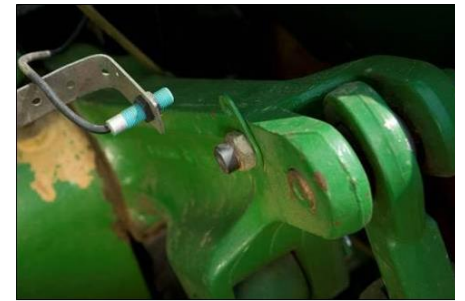

<span id="page-35-2"></span>*Фигура 11*

Местоположение на монтаж: Тъй като повечето приспособления за обработка на почвата се повдигат и спускат по време на работа, най-добрият метод е да монтирате сензора до или върху повдигащото рамо на трактора (вижт[е Фигура 11\)](#page-35-2). Сензорът може да бъде прикрепен и към други места, където има механично движение над 50 mm. Разстоянието между сензора и магнита трябва да бъде приблизително 5 mm. При полунавесни почвообработващи машини сензорът може да се монтира на шасито, тъй като тук не се използва повдигащ механизъм. Програмирането (в коя позиция искате да работите) може да се коригира.

### **ИЗВЕСТИЕ!**

**Сензорът не трябва да се завинтва (затяга) прекалено силно!**

Обхват на доставката: 1 сензор, 2 магнита, включително винтове, кабелни връзки, 1 монтажна планка, 2 PVC гайки за сензора

# <span id="page-35-1"></span>9.6 КОМПЛЕКТ АКСЕСОАРИ СЕНЗОР ЗА СВЪРЗВАНЕ МЕХАНИЗЪМ ГОРЕН ПРЪТ MX

Изсяващият вал на машината може автоматично да стартира и спира с помощта на този сензор, когато прикачното устройство се повдига и спуска.

Номер на поръчка: 00410-2-169 Свързване: 12-пинов конектор на контролния модул Настройки: вижте глави [8.8и](#page-29-4) [8.9](#page-30-1) Дължина на кабела: 3м

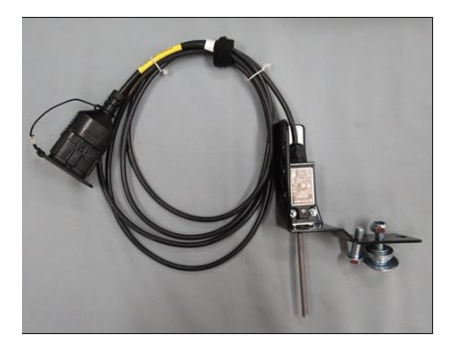

*Фигура 12*

Позиция на монтаж: Тъй като повечето приспособления за обработка на почвата се повдигат и спускат по време на тяхната работа, най-добрият метод е да монтирате този сензор в триточковата точка на машината за обработка на почвата. Сензорът може да бъде прикрепен и към други места, където има механично движение. Програмирането (в коя позиция искате да работите) може да се коригира.

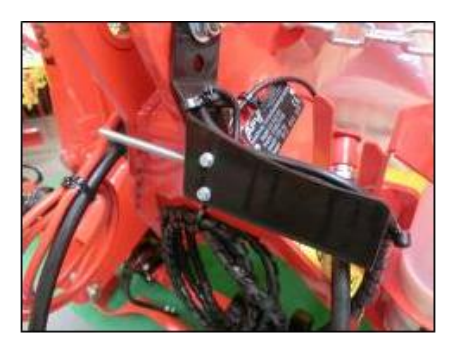

*Фигура 13*

# <span id="page-36-0"></span>9.7 КОМПЛЕКТ АКСЕСОАРИ СЕНЗОР ЗА СВЪРЗВАНЕ РЕЛЕ ЗА ПОВДИГАНЕ MX

Изсяващият вал на машината може автоматично да стартира и спира с помощта на този сензор, когато прикачното устройство се повдига и спуска.

Номер на поръчка: 00410-2-174 Свързване: 12-пинов конектор на контролния модул Настройки: вижте глави [8.8и](#page-29-4) [8.9](#page-30-1) Дължина на кабела: 5м Обхват на доставката: 1 сензор, 1 монтажна плоча, включително винтове за монтаж

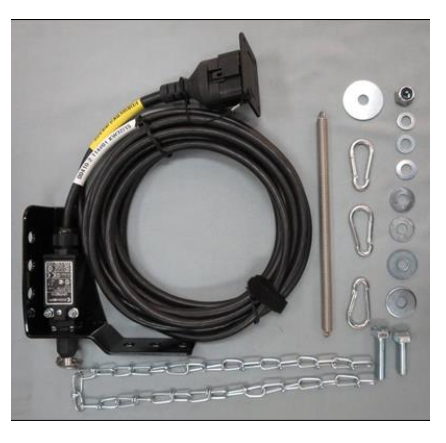

*Фигура 14*

Монтажна позиция: Две точки - които се движат една спрямо друга, когато машината е повдигната - могат да бъдат свързани с помощта на пружина (за компенсация на дължина) и верига. Промяната в дължината активира превключвателя и по този начин изключва сеитбения вал . Издърпващият превключвател може да се монтира на триточковата точка и да се опъне с веригата, например на теглича на ремаркето на трактора. Ако машината сега се повдигне, пътят между двете точки става подълъг и превключвателят за изтегляне изключва сеещия вал . Превключвателят може също да бъде монтиран успоредно на цилиндри в паралелограми, например, където се извършва относително движение между две точки по време на процеса на повдигане. Дали сеитбата трябва да се извърши, когато превключвателят е активиран или не, може да се регулира в програмирането.

# 9.8 СПЛИТЕР КАБЕЛ MX ЗА СЕНЗОРИ

Изисква се, ако искате да работите с 2 сензора (напр. сензора на колелото и сензора за подемник).

Номер на поръчка: 00410-2-153 Дължина на кабела: 1м Свързване: 12-пинов конектор на контролния модул

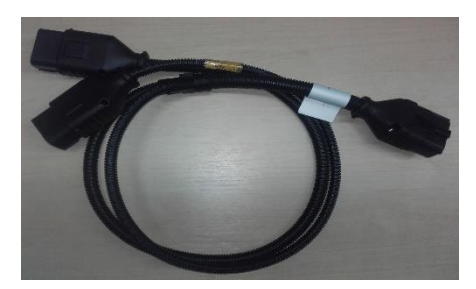

*Фигура 15*

Сензори за скорост

**Схема на свързване:** 12-пинов

конектор за контролния модул

Сензор за подемник **жълта маркировка с надпис (подемник/ свръзка )**

# 9.9 ЗАХРАНВАЩ КАБЕЛ ЗА ПРЕОБОРУДВАНЕ

Предлага се комплект за преоборудване като аксесоар за захранване на контролния модул без стандартен 3-пинов стандартен контакт на трактора. Този кабел с дължина 8 m се завинтва директно към полюсите на батерията от страната на батерията. В другия край е монтиран 3-пинов стандартен контакт.

Номер на поръчка: 00410 -2-022 Дължина на кабела: 8м

### **Схема на свързване:**

Червен (6 mm² кабел) = 12 волта Червено (2,5 mm² кабел) = запалване плюс Черен (6 mm² кабел) = земя

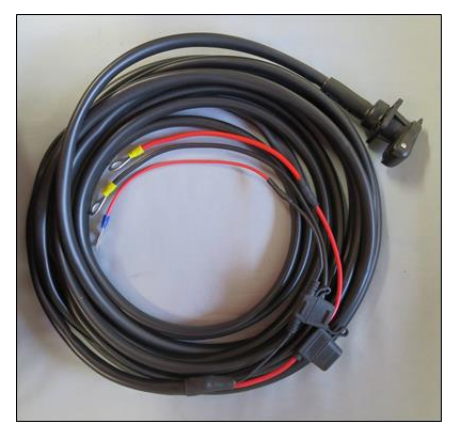

*Фигура 16*

# 9.10 БУТОН ЗА КАЛИБРИРАНЕ (ПРЕВКЛЮЧВАТЕЛ ЗА КАЛИБРИРАНЕ )

Бутонът за калибриране се монтира директно върху кабелния сноп на машината и лесно върху устройството с помощта на вградените магнити. Можете да използвате това, за да стартирате теста за калибриране , когато стоите до устройството, да продължите калибрирането толкова дълго, колкото желаете, и също така да изпразните контейнера. Веднага след като тестът за калибриране е стартиран на контролния модул и натиснете бутона за калибриране , сеещият вал започва да се върти. Процесът на калибриране продължава, докато не пуснете отново бутона за калибриране . След това управлението изчислява необходимата доза на приложение; тя трябва само да бъде претеглена и въведена в менюто.

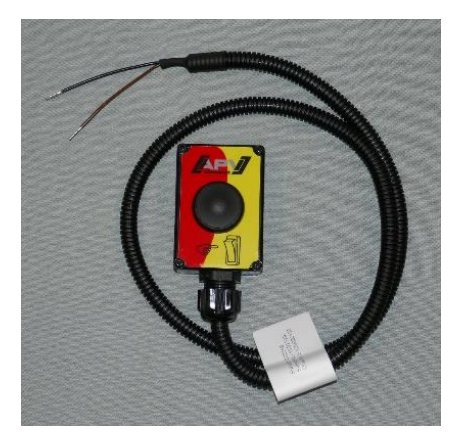

*Фигура 17*

За да се постигне подходяща точност, бутонът за калибриране трябва да се задържи поне 20 секунди , в противен случай се появява съобщението "Времето за калибриране е твърде кратко!" и kg/ha или зърната/m² не се показват на главния дисплей.

Номер на поръчка: 00410-2-185 Дължина на кабела: 1м Настройки: вижте глава [8.13](#page-30-2)

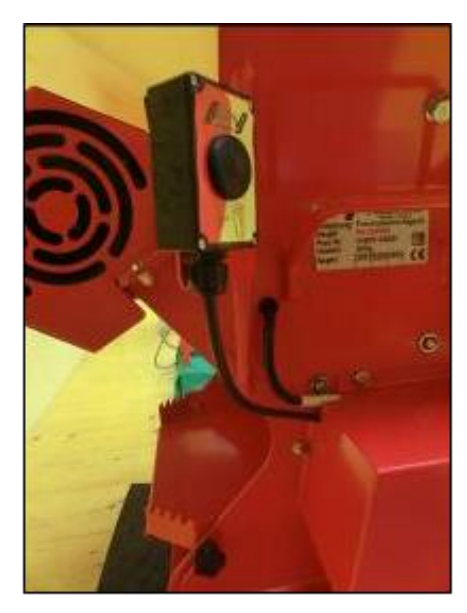

*Фигура 18: Пример за сглобяване*

# 10 ИНДЕКС

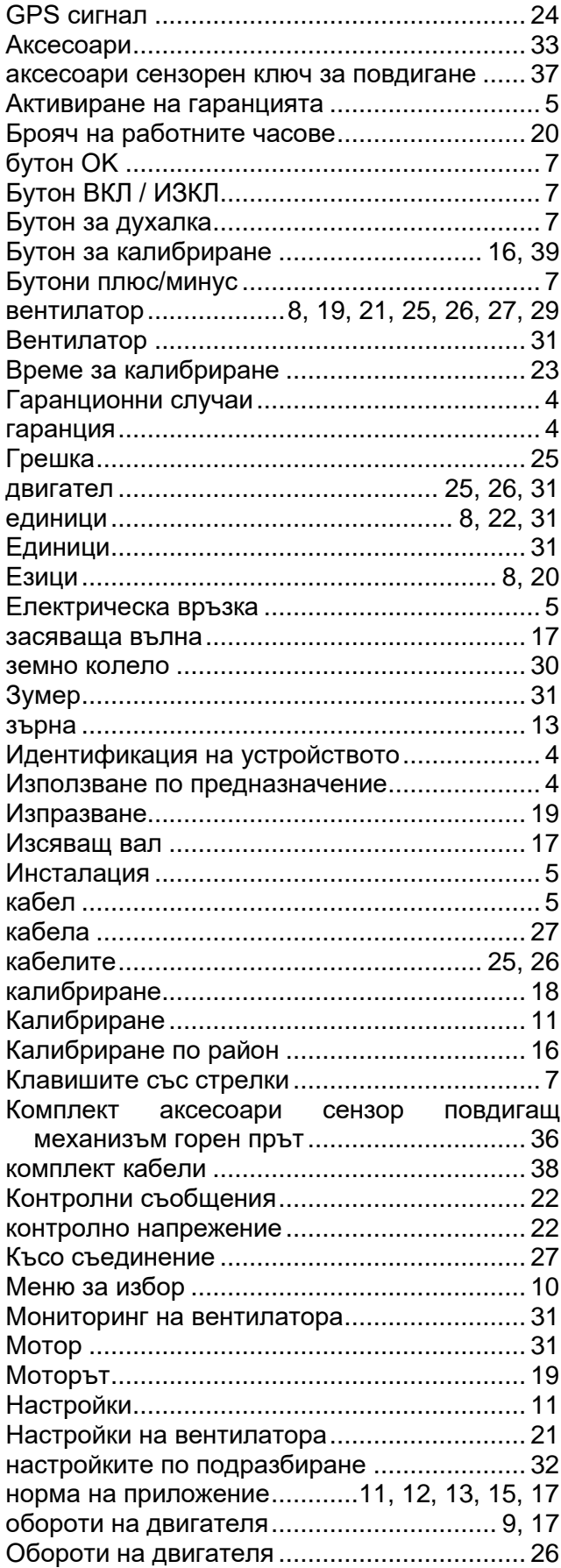

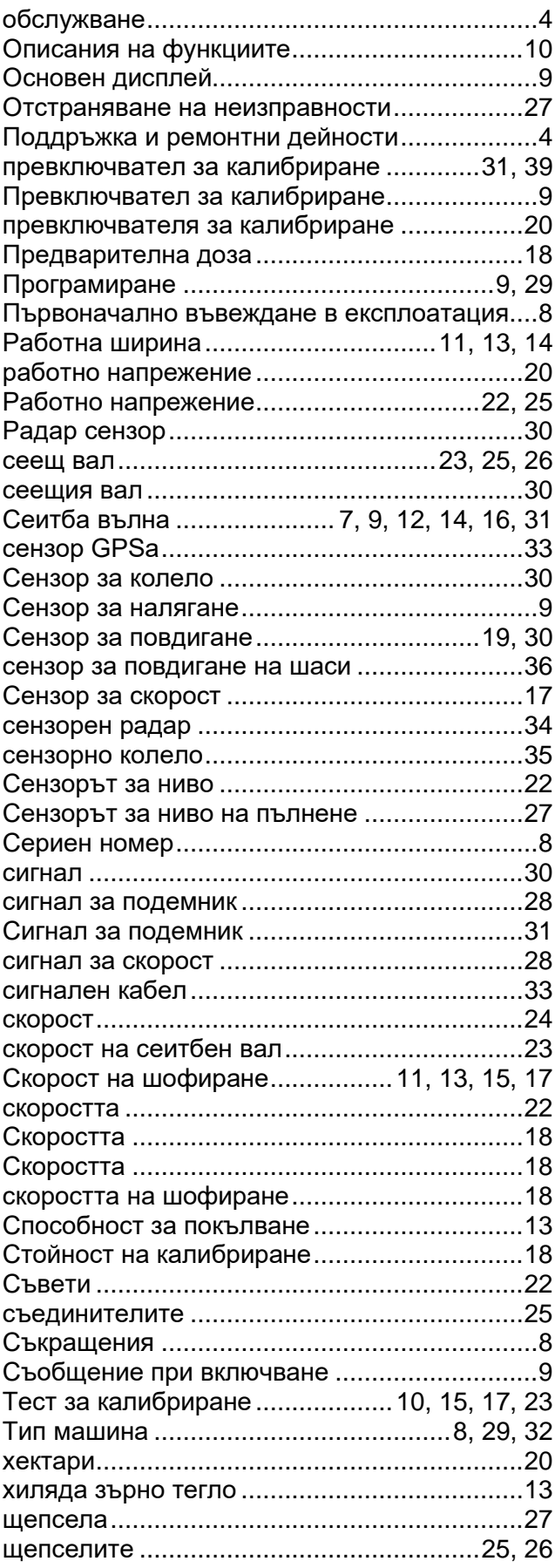

# **БЕЛЕЖКИ**

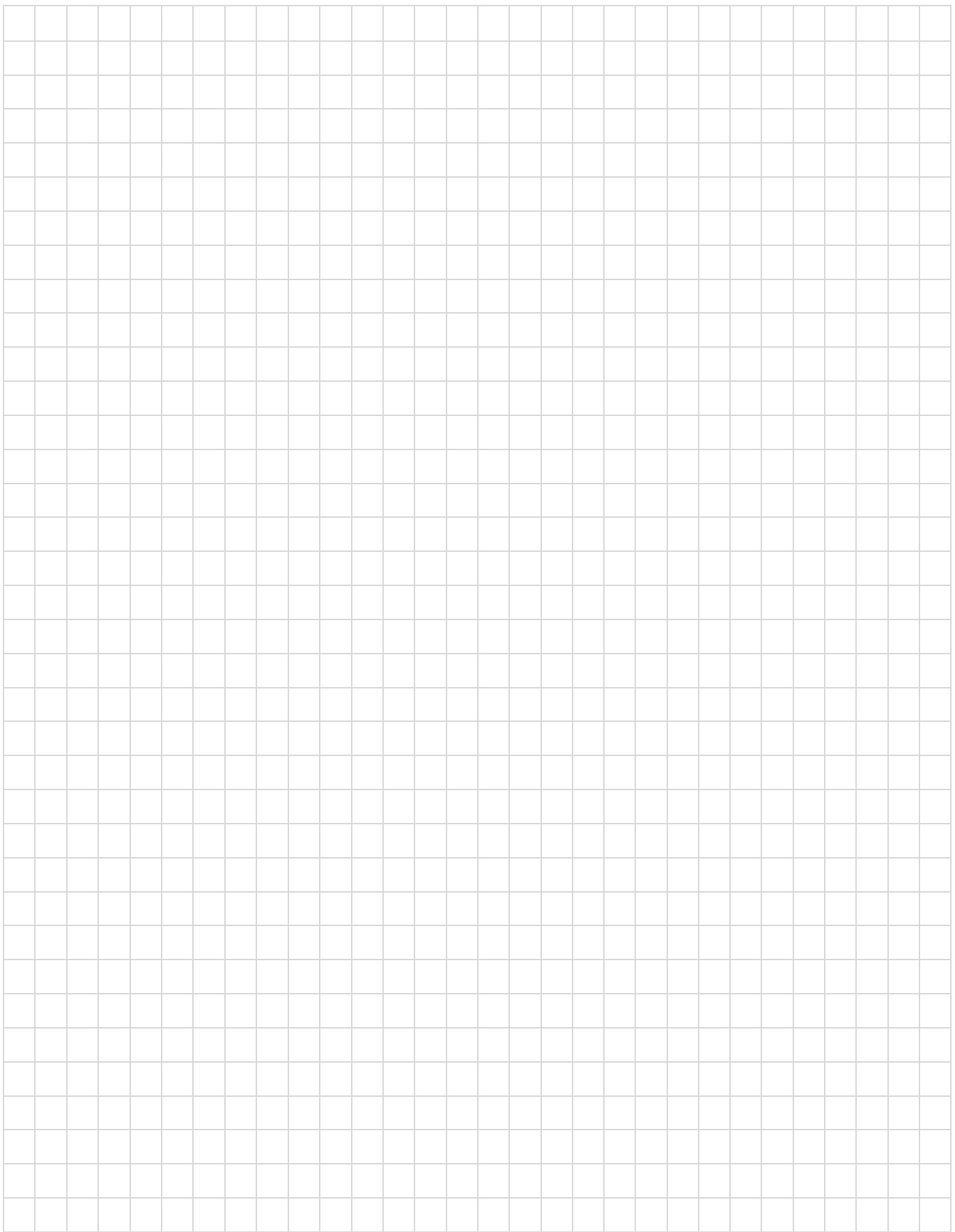

# **БЕЛЕЖКИ**

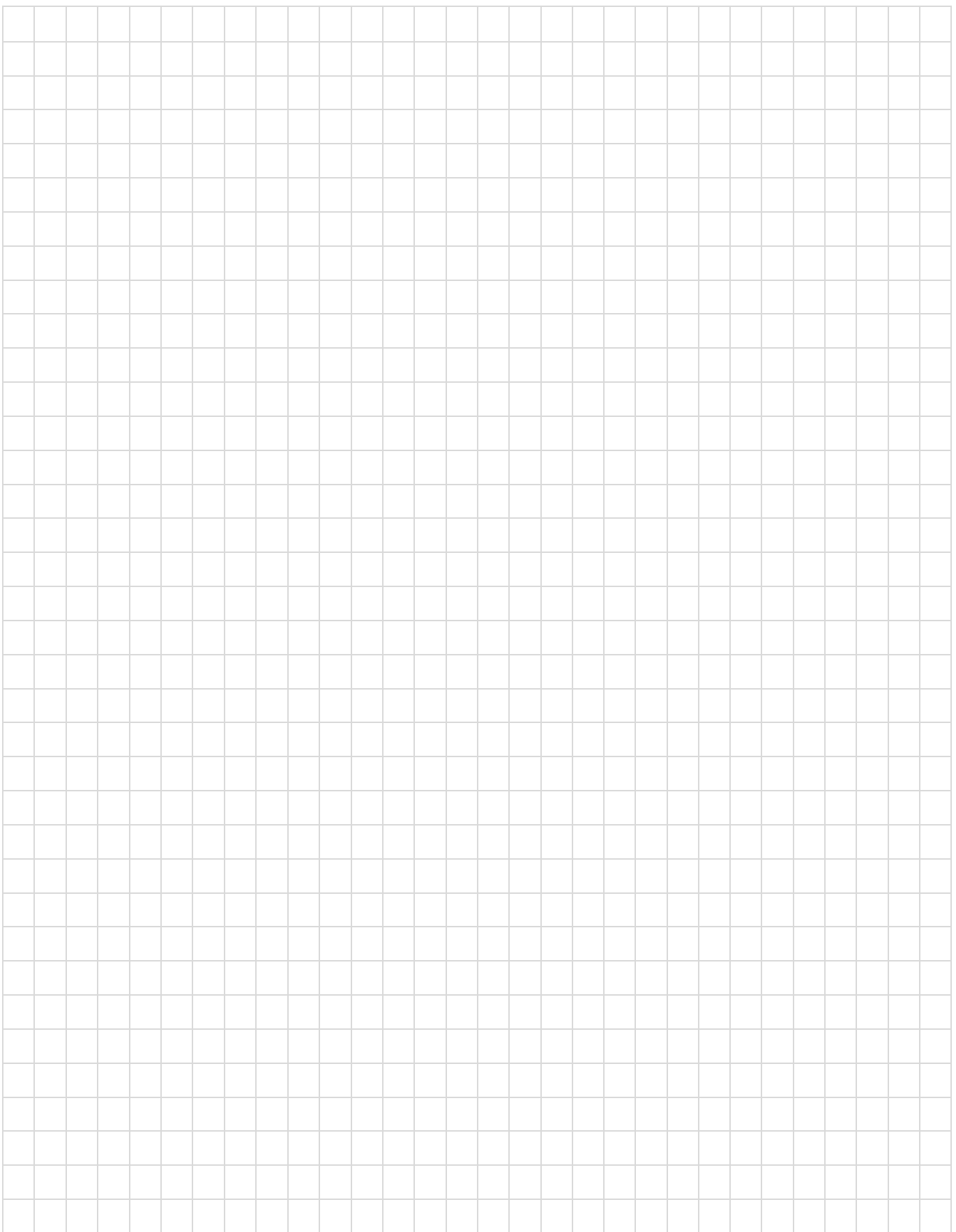

# **БЕЛЕЖКИ**

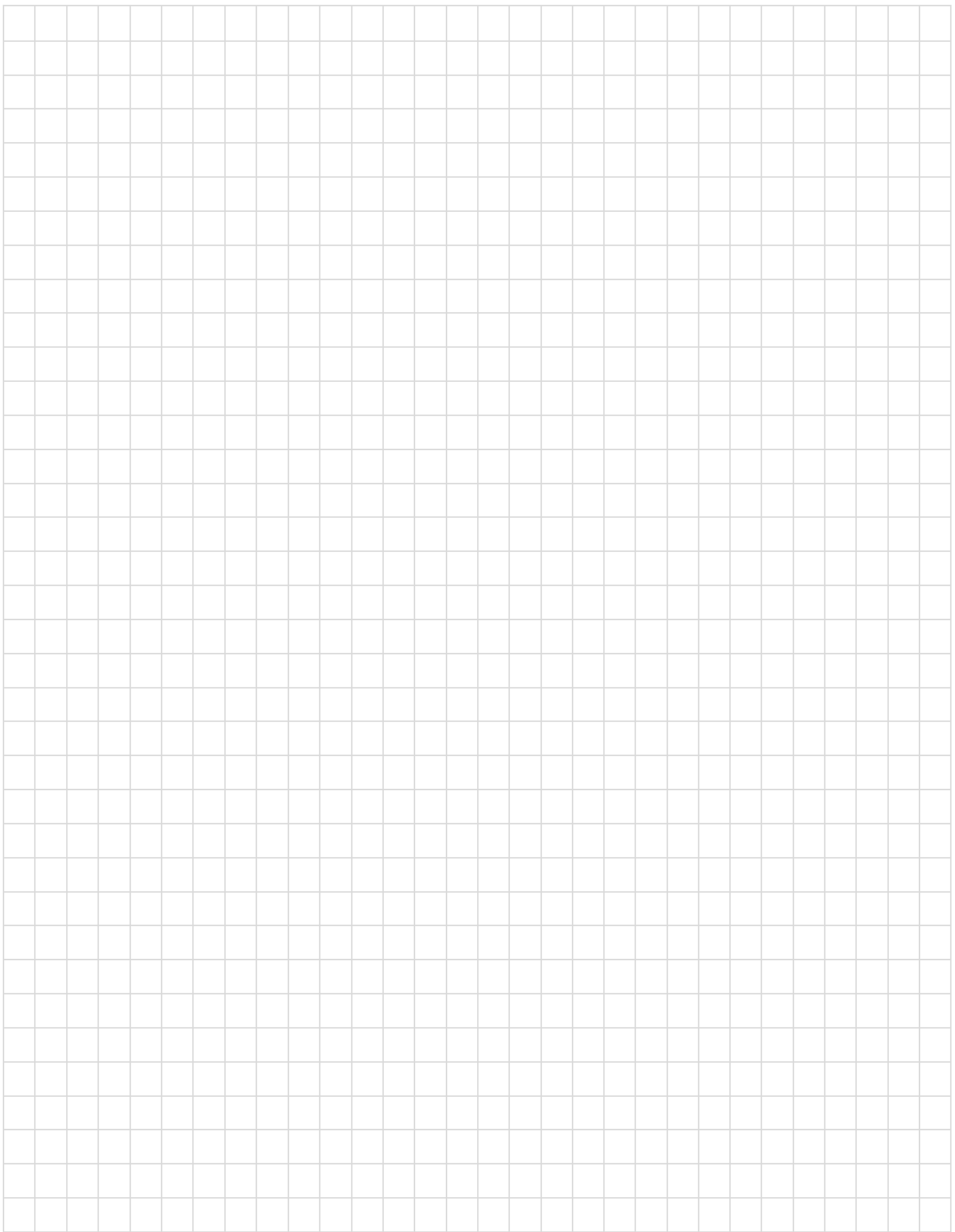

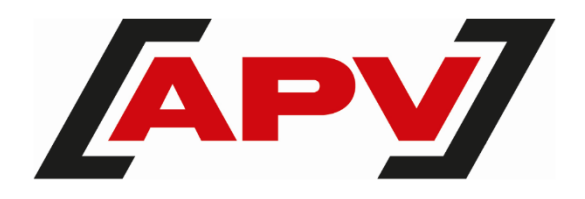

**APV – Technische Produkte GmbH** Zentrale: Dallein 15 AT - 3753 Hötzelsdorf

Тел.: +43 2913 8001 office@apv.at [www.apv.at](http://www.apv.at/)

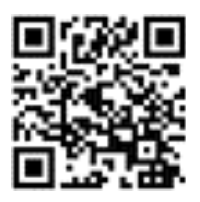